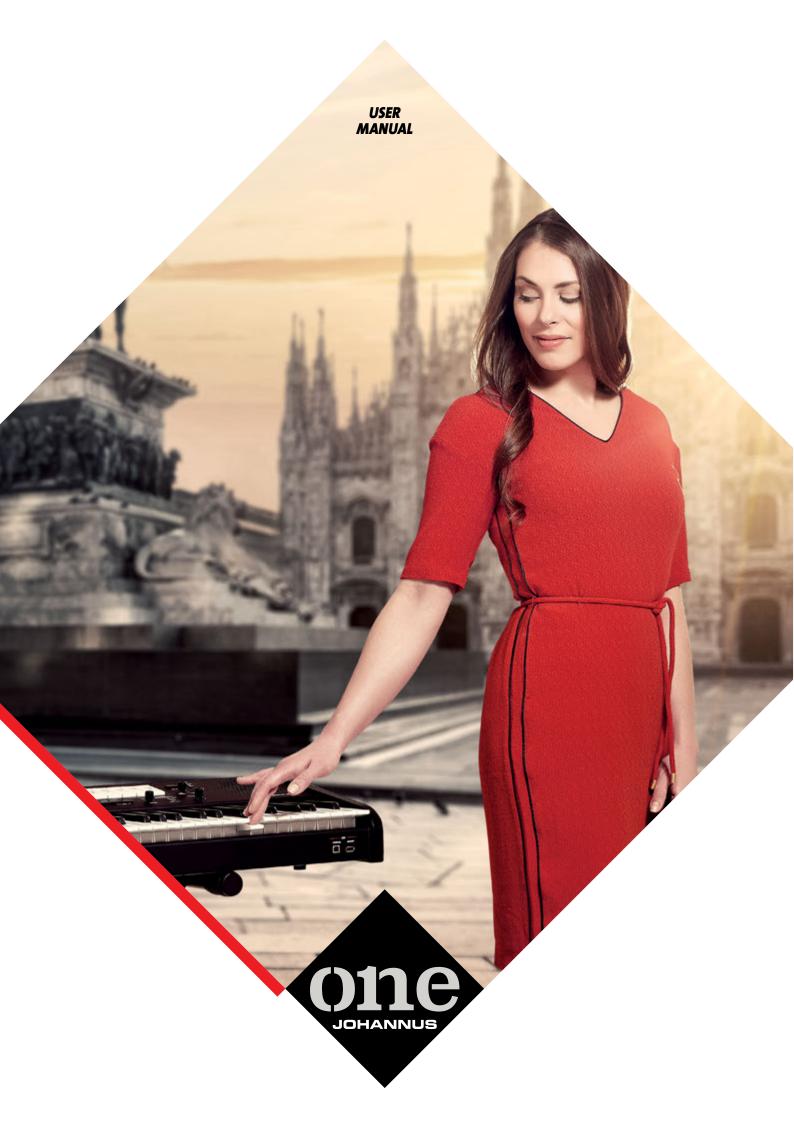

## **Regulatory and Safety Information**

## Users in U.S.A

This product has been tested and found to comply with the limits for a Class B digital devices, pursuant to Part 15 of the FCC Rules. These limits are designed to provide reasonable protection against harmful interference in a residential installation. This equipment generates, uses, and can radiate radio frequency energy and, if not installed and used in accordance with the instructions, may cause harmful interference to radio communications. However, there is no guarantee that interference will not occur in a particular installation. If this equipment does cause harmful interference to radio or television reception, which can be determined by turning the equipment off and on, the user is encouraged to try to correct the interference by one or more of the following measures:

- Reorient or relocate the receiving antenna.
- Increase the separation between the equipment and receiver.
- Connect the equipment into an outlet on a circuit different from that to which the receiver is connected.
- Consult the dealer or an experienced radio/TV technician for help.

This device complies with part 15 of the FCC Rules. Operation is subject to the following two conditions:

1) This device may not cause harmful interference.

2) This device must accept any interference received, including interference that may cause undesired operation.

FCC CAUTION: Any unauthorized changes or modifications not expressly approved by the party responsible for compliance could void the user's authority to operate the equipment.

Note: The manufacturer is not responsible for any radio or tv interference caused by unauthorized modifications to this equipment. Such modifications could void the user's authority to operate the equipment.

## **Radiation Exposure Statement**

The available scientific evidence does not show that any health problems are associated with using low power wireless devices. There is no proof, however, that these low power wireless devices are absolutely safe. Low power Wireless devices emit low levels of radio frequency energy (RF) in the microwave range while being used. Whereas high levels of RF can produce health effects (by heating tissue), exposure of low-level RF that does not produce heating effects causes no known adverse health effects. Many studies of low-level RF exposures have not found any biological effects. Some studies have suggested that some biological effects might occur, but such findings have not been confirmed by additional research. This device has been tested and found to comply with FCC radiation exposure limits set forth for an uncontrolled environment and meets the FCC radio frequency (RF) Exposure Guidelines in Supplement C to OET65.

## **Users in Canada**

This device complies with Industry Canada licence-exempt RSS standard(s). Operation is subject to the following two conditions: (1) this device may not cause interference, and

(2) this device must accept any interference, including interference that may cause undesired operation of the device.

Le présent appareil est conforme aux CNR d'Industrie Canada applicables aux appareils radio exempts de licence. L'exploitation est autorisée aux deux conditions suivantes : (1) l'appareil ne doit pas produire de brouillage, et (2) l'utilisateur de l'appareil doit accepter tout brouillage radioélectrique subi, même si le brouillage est susceptible d'en compromettre le fonctionnement.

Under Industry Canada regulations, this radio transmitter may only operate using an antenna of a type and maximum (or lesser) gain approved for the transmitter by Industry Canada. To reduce potential radio interference to other users, the antenna type and its gain should be so chosen that the equivalent isotropically radiated power (e.i.r.p.) is not more than that necessary for successful communication.

Conformément à la réglementation d'Industrie Canada, le présent émetteur radio peut fonctionner avec une antenne d'un type et d'un gain maximal (ou inférieur) approuvé pour l'émetteur par Industrie Canada. Dans le but de réduire les risques de brouillage radioélectrique à l'intention des autres utilisateurs, il faut choisir le type d'antenne et son gain de sorte que la puissance isotrope rayonnée équivalente (p.i.r.e.) ne dépasse pas l'intensité nécessaire à l'établissement d'une communication satisfaisante.

## **Radiation Exposure Statement**

The available scientific evidence does not show that any health problems are associated with using low power wireless devices. There is no proof, however, that these low power wireless devices are absolutely safe. Low power Wireless devices emit low levels of radio frequency energy (RF) in the microwave range while being used. Whereas high levels of RF can produce health effects (by heating tissue), exposure of low-level RF that does not produce heating effects causes no known adverse health effects. Many studies of low-level RF exposures have not found any biological effects. Some studies have suggested that some biological effects might occur, but such findings have not been confirmed by additional research. This device has been tested and found to comply with IC radiation exposure limits set forth for an uncontrolled environment and meets RSS-102 of the IC radio frequency (RF) Exposure rules.

Les connaissances scientifiques dont nous disposons n'ont mis en évidence aucun problème de santé associé à l'usage des appareils sans fil à faible puissance. Nous ne sommes cependant pas en mesure de prouver que ces appareils sans fil à faible puissance sont entièrement sans danger. Les appareils sans fil à faible puissance émettent une énergie radioélectrique (RF) très faible dans le spectre des micro-ondes lorsqu'ils sont utilisés. Alors qu'une dose élevée de RF peut avoir des effets sur la santé (en chauffant les tissus), l'exposition à de faibles RF qui ne produisent pas de chaleur n'a pas de mauvais effets connus sur la santé. De nombreuses études ont été menées sur les expositions aux RF faibles et n'ont découvert aucun effet biologique. Certaines études ont suggéré qu'il pouvait y avoir certains effets biologiques, mais ces résultats n'ont pas été confirmés par des recherches supplémentaires. Cet appareil a été testé et jugé conforme aux limites d'exposition aux rayonnements énoncées pour un environnement non contrôlé et respecte les règles d'exposition aux fréquences radioélectriques (FR) RSS-102 de l'IC.

## JOHANNUS

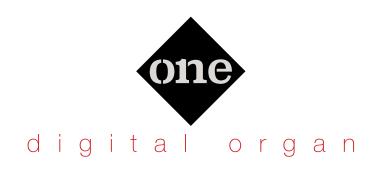

## User manual

Welcome to the user manual of the ONE and congratulations for purchasing this instrument.

The ONE represents a new type of organ with numerous features, allowing you to enjoy full-fledged pipe organ sound in your performances. Thanks to the 320 Oscillators with an unlimited notes polyphony and the crystal-clear definition of the sounds (24 bit - 48KHz) you can recreate the specific atmosphere for a very immersive experience!

To ensure that you obtain the maximum enjoyment and take full advantage of the organ functionality, please read all sections of this user manual carefully.

Keep this manual handy for future reference.

Start to take advantage of valuable benefits available simply registering your product on www.johannus.com.

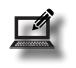

- You can benefit of ONE's **3 years** extended warranty (*The extended warranty is subject to terms and conditions. Please refer to the related section*).
- Keeps you updated on special offers.
- You can be updated on any new software release and new sounds.

Copyright © 2017 JOHANNUS. All rights reserved. No part of this publication may be reproduced in any form without the written permission of JOHANNUS.

## For European countries

together with household waste.

D.Lgs. 25 luglio 2005 n. 151.

avec les ordures ménagères.

afval worden verwijderd.

husholdningsaffald.

regionie, w krajach UE produktu nie należy wyrzucać z odpadami

domowymi. Produktów opatrzonych tym symbolem nie można

utylizować razem z odpadami domowymi.

werden.

UK

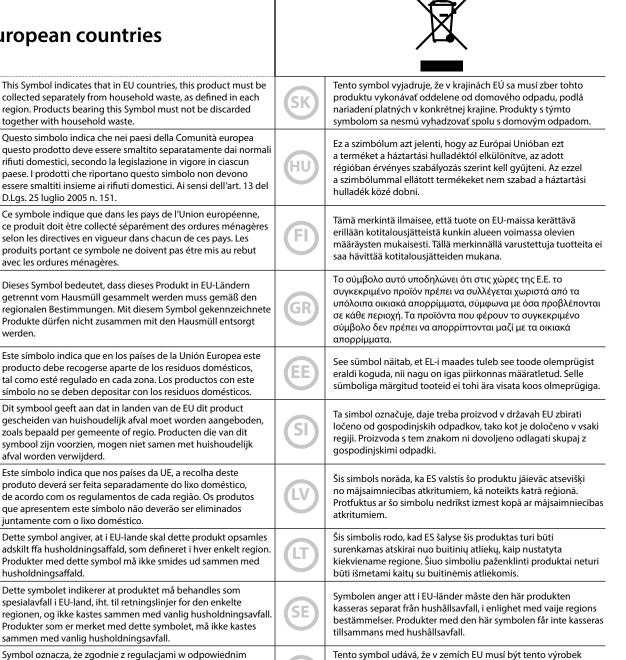

s domácím odpadem.

CZ

sbírán odděleně od domácího odpadu, jak je urěeno pro každý

region. Výrobky nesoucí tento symbol se nesmí vyhazovat spolu

## **Important Safety Instructions**

## PLEASE READ CAREFULLY BEFORE PROCEEDING

## \Lambda WARNING

٦

Always follow the following precaution listed below to avoid user to the risk of serious injury or even death from electrical shock, fire or other hazard .

| <b>Only use non-tropical weather</b><br>This unit and its AC adaptor can only be safely used in non-tropical weather. The operating temperature range is 5° - 40°C (41° - 104°F).                                                                                                    |                    |
|----------------------------------------------------------------------------------------------------|--------------------|
| Do not repair, modify or replace parts by yourself                                                                                                    |                    |
| Do not attempt to repair the unit, modify or replace parts of the product. Please contact all the nearest JOHANNUS Service Center.                                                                                                    | $\odot$            |
| Do not disassemble or modify by yourself                                                                                                    |                    |
| Do not open the unit or its AC adaptor or attempt to disassemble or modify the internal component in any way.                                                                                                    | <b>U</b>           |
| Use only the supplied AC adaptor (DEXIBELL DYS602-240250W).                                                                                                    |                    |
| Use only the AC adaptor included with the unit. Connecting a different AC adaptor can cause serious damage to the internal circuitry and may even pose a shock hazard.                                                                                                    | U                  |
| Use only the supplied power cord                                                                                                    |                    |
| Use only the AC power cord supplied with the AC adaptor included in the package.                                                                                                    |                    |
| Do not excessively bend the power cord                                                                                                    |                    |
| Do not excessively twist or bend the power cord otherwise you damage it. Damaged cords may cause fire and shock hazards!.                                                                                                    | $\mathbf{O}$       |
| Do not place the unit in an unstable location                                                                                                    |                    |
| Do not place the unit in a unstable position where it might accidentally fall over.                                                                                                    |                    |
|                                                                                                    |                    |
| Take care not to allow liquid or foreign objects to enter unit; Do not place containers with liquid on unit<br>Do not place object filled with liquid (glass of water on this product. Never allow foreign objects (e.g., flammable objects, coins, wires) or liquids (e.g.,                                                                                                    |                    |
| water or juice) to enter this product. Doing so may cause short circuits, faulty operation, or other malfunctions.                                                                                                    |                    |
| Never place or store the product in the following types of locations                                                                                                    | • •••••            |
| • Exposed to extreme cold or heat (such as in direct sunlight, near a heater, or in a car during the day)                                                                                                    |                    |
| Subject to steam or smoke.                                                                                                    |                    |
| <ul> <li>Damp (such washroom, baths, on wet floors).</li> <li>Subject to salt water exposure.</li> </ul>                                                                                                    |                    |
| Exposed to rain.                                                                                                    | - <b>())</b> ()    |
| Dusty or sandy.                                                                                                    |                    |
| • Subject to extreme changes of temperature or humidity (The condensation may occur and water may collect on the surface of the instrument. Wooden                                                                                                    |                    |
| parts may absorb water and be damaged).                                                                                                    |                    |
| Subject to high levels of vibration and shakiness.                                                                                                    | ••••••             |
| Do not drop the unit or subject it to strong impact                                                                                                    |                    |
| Do not drop the unit. Protect it from strong impact!                                                                                                    | U                  |
| Do not connect the unit to an outlet with an unreasonable number of other devices                                                                                                    |                    |
| Do not connect the unit's power-supply cord to an electrical outlet with an unreasonable number of other devices. This could cause the outlet to overheat and possibly cause a fire.                                                                                                    | Ø                  |
| Adults must provide supervision in places where children are present                                                                                                    |                    |
| When using the unit in locations where children are present, never leave the unit unattended. Keep a special watch over any children so that they don't mishandling of the unit can take place.                                                                                                    |                    |
| Avoid extended use at high volume                                                                                                    |                    |
| This unit, either alone or in combination with an amplifier and headphones or speakers, may be capable of producing sound levels that could cause permanent hearing loss. DO NOT operate for a long period of time at a high volume level, or at a level that is uncomfortable. If you experience any hearing loss or ringing in the ears, you should immediately stop using the unit, and consult an audiologist. | $\bigcirc$         |
| If you notice any abnormality turn off the unit immediately                                                                                                    | • •••••            |
| Turn off the unit and remove the AC adaptor from the outlet when:                                                                                                    |                    |
| If the AC adaptor, the power-supply cord, or the plug has been damaged.                                                                                                    |                    |
| If smoke or unusual smells occurs.                                                                                                    | $\mathbf{\Lambda}$ |
| If the product has been exposed to rain.                                                                                                    |                    |
| If abjacts have fallen into an liquid has been spilled into the unit                                                                                                    |                    |
| <ul> <li>If objects have fallen into, or liquid has been spilled into the unit.</li> <li>If the unit does not operate, or exhibits a marked change in performance.</li> </ul>                                                                                                    |                    |
| <ul> <li>If objects have fallen into, or liquid has been spilled into the unit.</li> <li>If the unit does not operate or exhibits a marked change in performance.</li> <li>If the unit has been dropped, or the enclosure of the product has been damaged.</li> </ul>                                                                                                    |                    |

#### 

Always follow the following precaution listed below to avoid user to the risk of serious injury or even death from electrical shock, fire or other hazard.

| Grasp the plug connecting or disconnecting the AC adaptor<br>When removing the electric plug from the instrument or an outlet, always hold the plug itself and not the cord. Pulling by the cord can damage it. | Ω                                   |
|----------------------------------------------------------------------------------------------------|-------------------------------------|
|                                                                                                    |                                     |
| Do not use wet hands to connect or disconnect AC adaptor                                                                                                    | 61                                  |
| Never handle the AC adaptor or its plugs with wet hands when plugging into, or unplugging from, an electrical outlet.                                                                                           | U                                   |
| Keep clean the AC adaptor's plug                                                                                                    |                                     |
| At regular intervals, unplug the AC adaptor and using a dry cloth clean the adaptor's plug.                                                                                                    |                                     |
| If the unit will be unused for an extended period of time, unplug the AC power cord from the AC outlet.                                                                                                    |                                     |
| Keep cables from getting entangled                                                                                                    |                                     |
| Try to prevent cords and cables from becoming entangled. Place all cords and cables away from children.                                                                                                    |                                     |
| Before cleaning the unit, unplug the AC adaptor from the outlet                                                                                                    |                                     |
| To avoid electric shock or damage the unit, before cleaning the unit, turn it off and unplug the AC adaptor from the outlet (p. 19).                                                                            |                                     |
| If there is a possibility of lightning strike in your area, disconnect the AC adaptor from the outlet                                                                                                    |                                     |
| If you know a thunderstorm is predicted in your area, disconnect the AC adaptor from the outlet.                                                                                                    |                                     |
| Do not rest your weight on or place heavy objects on the unit.                                                                                                    | ~                                   |
| Avoid to climb on top of, nor place heavy objects on the unit.                                                                                                    | U U                                 |
| Cautions when moving this unit                                                                                                    | •••••                               |
| • When transporting or moving the unit always use two or more people. Attempting to lift the unit by yourself may damage your back, result in other                                                             |                                     |
| injury, or cause damage to the unit itself.                                                                                                    |                                     |
| <ul> <li>The unit should be handled carefully, all the while keeping it level.</li> <li>Disconnect the power cord and all connected cables.</li> </ul>                                                          | -<br>-                              |
|                                                                                                    |                                     |
| Place in a well ventilated location                                                                                                    |                                     |
| The unit and the AC adaptor should be located so their location or position does not interfere with their proper ventilation.                                                                                   | · · · · · · · · · · · · · · · · · · |
| Do not use in tropical climates                                                                                                    |                                     |
| Use the unit and the AC adaptor only in a moderate climates (not in tropical climates).                                                                                                    |                                     |
| Place near the socket outlet                                                                                                    |                                     |
| This equipment should be installed near the socket outlet and disconnection of the device should be easily accessible.                                                                                          |                                     |

## **Relevant Indications**

In addition to the items listed under "Important Safety Instructions" on p. 5, please read and observe the following:

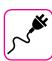

### Power supply related

- Do not plug this unit into the same electrical outlet used same by an electrical appliance that is controlled by an inverter or a motor (such as a refrigerator, washing machine or air conditioner). Doing so, can result an audible noise.
- The power adapter may become warm after long hours of consecutive use. It can be a normal dissipation of heat through the adapter casing. To reduce the possibility of overheating place the power adapter on the floor in a well-ventilated location.
- Before connecting the unit to other equipment, turn off the power to all equipment. Otherwise, electrical shock or damage to the equipment may occur.
- If the unit is not operative for 120 minutes (2 hours). to prevent unnecessary power consumption, this unit features an "AUTO OFF" function that automatically turns the unit off. If you don't want the unit to turn off automatically, change the "AUTO OFF" setting to "OFF" as described on p. "AUTO OFF Settings" (p. 43).

#### NOTE

The "AUTO OFF " setting is memorized when you switch off the unit.

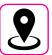

#### **Related to appropriate location**

- Do not place the unit near power amplifiers (or other equipment containing large power transformers) to avoid induced hum. In case of hum, to reduce the problem, change the orientation of your unit or place it away from the source of interference.
- Do not use this unit in the vicinity of a TV or radio. This unit may interfere with radio and television reception.
- When using this unit along with application on your iPhone/iPad, we
  recommend that you set "Airplane Mode" to "ON" on your iPhone/iPad
  in order to avoid noise caused by communication.
- Noise may be produced if cell phones are operated in the vicinity of this unit. In case of noise you should relocate such wireless devices so they are at a greater distance from this unit, or switch them off.
- Do not expose the unit to extreme cold or heat, to direct sunlight or near devices that radiate heat. Do not leave the unit inside an vehicle during the day. Extreme temperature can damage the unit.
- Take care when move the unit from one location to another with drastic changes in ambient temperature. Condensation can occur in the unit due to drastic change of temperature. Using the device while condensation is present can cause damage. If there is reason to believe that condensation might have occurred, leave the device for several hours until the condensation has completely dried out.
- Do not place, for long periods of time, vinyl, plastic or rubber objects on this unit. Such objects can discolor or otherwise harmfully affect the finish.
- Do not place objects for long period of time on top of the keyboard. This can be the cause of malfunction of the keys of the keyboard.
- Do not apply any stickers, decals or self-adhesive material to this unit. The glue is difficult to remove and solvents are damaging the exterior finish.
- Do not place object filled with liquid (glass of water on this unit. Avoid to use alcohol, perfume, hairspray, nail polish, etc., near the unit. In the event of liquid spill on the unit, swiftly wipe away the surface using a dry, soft cloth.

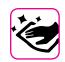

#### Maintenance related

- To clean the unit, put a soft cloth in lukewarm water, squeeze it well, then wipe the entire surface using an equal amount of strength.
   Rubbing too hard in the same area can damage the finish.
- If your unit has a **polished finish**, it needs careful, periodic care. Dust should be removed using a soft feather or wool-type duster. Care should be taken not to apply pressure to the finish or to drag the dust across the finish, which can create fine scratches in the surface.
   Fingerprints or similar marks can be cleaned with a dampened soft cloth, followed by a dry cloth. In cases of stubborn greasy dirt, using a small amount of mild detergent (such as mild dishwashing liquid) on the damp cloth may help. Do not use any cleaners or detergents, since they might deteriorate the surface of the cabinet, and produce cracks. Do not use dusting cloths that contain chemicals.
- Do not wipe this unit with benzene, alcohol or solvent of any kind . Doing so may result in discoloration and/or deformation of the unit.

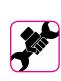

### **Related to repairs**

Always back up your data on a USB memories before you send this unit for repair to an authorized center. All data contained in the unit's memory my be lost. Important data should always be backed up, or written down on paper (when possible). JOHANNUS assumes no liability concerning such loss of data.

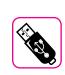

#### **Related to external memories**

- Insert the USB Memory (commercially available) into the slot with care and at the correct angle.
- Take particular care when handling USB Memory:
- Always ground yourself to something metal before handling an USB Memory.
- Do not touch the pins of the USB Memory connector, or allow them to become dirty.
- Do not subject the USB Memory to temperature extremes (e.g., direct sunlight in an enclosed vehicle).
- Do not allow the USB Memory to become wet.
- Do not drop or subject it to excessive shock or vibration.
- Do not disconnect the USB Memory while writing and reading data (i.e., while the USB Memory indicator blinks).
- Never use USB hub to connect USB Memory to the unit.
- This unit allows you to use commercially available USB Memory. You can purchase such devices at a computer store, a digital camera dealer, etc.
- The audio recording require a USB storage device to support high sustained transfer rates. Not all USB devices will guarantee flawless performance.

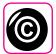

### Related to copyright and trademarks

- JOHANNUS do not assume legal liability regarding any infringements of the user through the use of this unit.
- Recording, copying, distribution of copyrighted material (songs, live performance, etc.) belonging to a third party in part or in whole without the permission of the copyright owner is forbidden by law.
- iPad<sup>®</sup> and iPhone<sup>®</sup> are registered trademarks of Apple Inc.
- App Store<sup>sm</sup> is an Apple's Service Mark.
- Bluetooth® is registered trademarks of Bluetooth SIG, Inc.

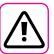

## Other precautions

- The contents of memory could be lost due to malfunction or improper operation. To help prevent the loss of your data, we highly recommend that you periodically save a backup copy of important data you have stored in the unit's memory on another storage device. (e.g., USB memories).
- Unfortunately, an error may occur during the data restore previously stored in the USB memories. JOHANNUS shall not be liable for loss of profits or any consequential loss, loss of data.
- Do not use excessive force when handling unit's buttons, switches, sliders and controls and when use connectors and jacks. Rough handling can cause damage o malfunctions.
- Always pull by the connector when disconnecting a cable, never pull the cable Not doing so you will cause shorts, or damage to the cable's internal elements.
- Keep the unit's volume levels down. The instrument should be used at a reasonable volume, to avoid disturbing neighbours, especially at night and in the early morning. Use headphones if you want to play your music loud or late at night.
- When you need to transport the unit, put it in its original packaging with padding in the box. Otherwise, you will need to use equivalent packaging materials. When transporting or moving the unit always use two or more people.
- To prevent possible damage, avoid applying excessive force to the music stand.
- For connecting this unit use cable low impedance cables. The use of cables that contain resistor can cause the sound level to be extremely low, or impossible to hear.

### **Conventions Used in This Manual**

The following symbols are used.

NOTE

It indicates an important note; be sure to read it.

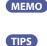

It indicates a memo regarding the setting or function; It's up to you read it. It indicates a useful hint for operation; read it as necessary.

## Contents

| Important Safety Instructions5                                                                                                    |  |  |
|----------------------------------------------------------------------------------------------------|--|--|
| Relevant Indications7                                                                                                    |  |  |
| Panel Description                                                                                                    |  |  |
| Connections Quick Guide13                                                                                                    |  |  |
| Quick Guide                                                                                                    |  |  |
| Before You Start to Play       16         Connecting the AC Adaptor       16         Connecting the Pedals       16         Listening Through Headphones       16         Connecting External Audio Amplifier       17         Connecting Digital Player Devices       17         Connecting the ONE to Your Computer       17         Connecting the ONE to MIDI devices       18         Connecting an USB Memory (commercially available)       18         Safely Remove the USB Memory       18         Installing Music Rest       19         Installing the USB LED Lamp       19         Turning the Power On       19 |  |  |
| Turning the Power Off.   19     Demo of the ONE   20                                                                                                    |  |  |
| Organ Sounds21Selecting Various Organ Types21Selecting MANUAL I Organ Sounds21Adding MANUAL II Organ Sounds21Playing the MANUAL I and II Divisions in Separate KeyboardParts (SPLIT)22Using the PEDAL Division22Playing the PEDAL section with a pedalboard22                                                                                                    |  |  |
| Using the orchestral sounds                                                                                                    |  |  |
| Playing Piano and Harpsichord Sounds25<br>Playing Piano and Harpsichord with the MANUAL I Division25<br>Playing Piano or Harpsichord with the MANUAL II Division25<br>How to Select More Piano and Harpsichord Sounds (Variations) 25                                                                                                    |  |  |
| Adding Variations to the Sound26Adding Reverb26Adjusting the Amount of Reverb Effect26Selecting Another Reverb Type26Adjusting the Brightness of the Sound (Brilliance)26Adding Tremulant Effect26Choosing the Tremulant Type27Assigning the Tremulant Effect to a Tilt Tab27                                                                                                    |  |  |
| Useful Functions       28         Changing the Keyboard's Split Point       28         Transposing the Pitch of the Keyboard       28         Tuning and Temperament       28         Matching the Pitch of another Instrument (TUNING)       28         Using the Tuning Preset       28         Using Different Temperaments       29         How to Adjust the Volume of each Organ Register       29         How to Adjust the Volume of each Section       30                                                                                                    |  |  |

| Shifting the T  | Tuning of the Orchestral Sections in Octave Steps30                       |
|-----------------|---------------------------------------------------------------------------|
| •               | Sound (Chord Enhancer)31                                                  |
|                 | e Settings for Crescendo                                                  |
| Restoring the   | e Factory Settings (Factory Reset)                                        |
| Saving Your S   | Memory Pistons         33           Settings in a Memory                  |
|                 | ır Settings33                                                             |
|                 | Function                                                                  |
|                 | Registration Set to an USB Memory                                         |
|                 | Registration Set from an USB Memory                                       |
| Before Playin   | <b>ong Player35</b><br>ig Songs35                                         |
| Rule Na         | ming Audio Files                                                          |
|                 | g Audio Files to an USB Memory                                            |
|                 | ur previous Recording                                                     |
|                 | e Song Level                                                              |
|                 | -                                                                         |
|                 | r Performance                                                             |
| -               | rd your Performance over an Existing Audio                                |
|                 | ub)                                                                       |
| <u> </u>        |                                                                           |
|                 | MIDI devices                                                              |
| -               | mories via MIDI                                                           |
|                 |                                                                           |
|                 | dio Backing Tracks                                                        |
|                 | X MURE Application                                                        |
|                 |                                                                           |
|                 | on                                                                        |
|                 | ary Operation, Pairing a Mobile Device                                    |
|                 | ting an Already Paired Mobile Device                                      |
|                 |                                                                           |
|                 | ctions                                                                    |
| deneral proc    | Import Memory Function                                                    |
|                 | Export Memory Function                                                    |
|                 | Expression Pedal Settings43                                               |
|                 | Damper Pedal Settings43                                                   |
|                 | Speaker Settings                                                          |
|                 | AUTO OFF Settings         .43           LOCAL ON/OFF Settings         .43 |
|                 | Factory Reset                                                             |
|                 | MIDI PedalBoard                                                           |
|                 | Importing Organ Sound Set (User 1/2)44                                    |
|                 | Deleting Organ Sound Set (User 1/2)44                                     |
|                 | USB Remove                                                                |
|                 | Keyboard Touch Response45<br>BLUETOOTH (make it visible)45                |
|                 | CRESCENDO PEDAL                                                           |
|                 | CRESCENDO SETTING MODE                                                    |
|                 | IMPORT CRESCENDO SETTING45                                                |
|                 | EXPORT CRESCENDO SETTING45                                                |
| Troubleshootir  | ng46                                                                      |
| Specifications. |                                                                           |
|                 |                                                                           |
| Index           |                                                                           |

## **3** Panel Description

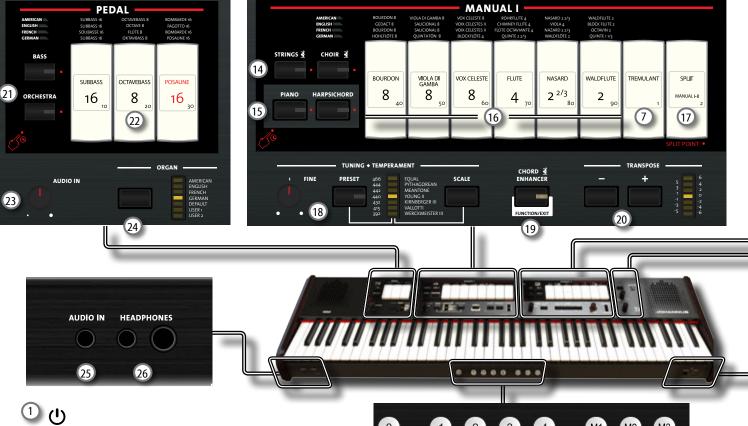

Turns the power on or off (p. 19).

With the factory settings ONE's power will automatically be switched off 120 minutes after you stop playing or operating the ONE.

If ONE's power has been turned off automatically, you can use the [0] switch to turn the ONE back on. If you don't want the power to turn off automatically, set the "AUTO OFF" parameter to "OFF" (p. 43).

#### NOTE

To avoid malfunctions, never disconnect the AC/DC adapter while the instrument is turned on.

## 2 POWER PORT

Use this connector to connect the supplied USB LED lamp. See p. 19.

#### WARNING

Do not connect any other devices to this power port. An excessive current consumption can damage the instrument.

### 3 BALANCE

Use this knob to balance the volume between the Manual I/ Pedal and Manual II division.

### 4 VOLUME

Use this knob to set ONE's overall volume.

#### 5 FLUTE, VIOLIN, OBOE, TRUMPET

These buttons allow you to select an orchestral sounds for the MANUAL II division. One of those sounds can be added to the organ section. See p. 23.

#### 6 MANUAL II Tilt Tabs

These tilt tabs allow you to select an organ sound. You can use several organ sounds simultaneously.

### 7 TREMULANT Tilt Tabs

These apply a tremulant effect to the selected organ sound.

## 8 REVERB section

This section adjusts the DEPTH and TYPE of reverberation.

#### 

9 ● (Rec)

This button is used to start audio recording of your song (See p. 37).

## 10 M

Press this button to return to the beginning of the song.

## <sup>11</sup> ►/II

Press this button to start playing . Press it again to stop playing (See p. 35).

### 12 SONG

This button allows you to switch in Song Mode to reproduce song via USB menory (See p. 35).

Press it together with the [▶/II] button to listen the demo song.

## 13 TONE/LEVEL knob

- Using this knob you can adjusts:
  - the high-frequency tone for the sound selected. See 26.
  - the volume of the Orchestral sections. See p. 29.
  - the volume of the Piano and Harpsichord sections. See p. 29.
  - the volume each Organ register. See p. 29.
- The (CRESCENDO) LED meter temporarily shows the value set.

#### 14 STRINGS, CHOIR

These buttons allow you to select orchestral (STRING,CHOIR) sounds for the MANUAL I division. One of those sounds can be added to the organ section. See p. 23.

### 15 PIANO, HARPSICHORD

These buttons allow you to select piano and harpsichord sounds for the MANUAL I division. See p. 25.

#### MEMO

The selection of a sound of Piano section (PIANO or HARPSICHORD) exclude the organ section.

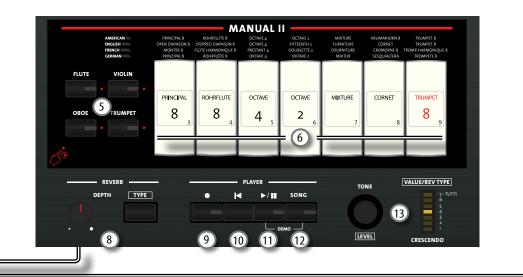

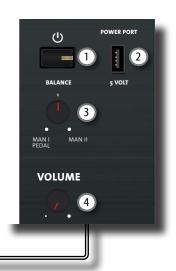

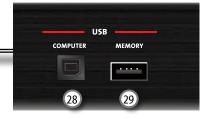

#### (16) MANUAL I Tilt Tabs

These tilt tabs allow you to select an organ sound. You can use several organ sounds simultaneously.

## (17) SPLIT/MANUAL I/II

This tilt tab allows you to:

- split the keyboard and play different sounds with your left (MANUAL I) and right (MANUAL II) hands (tilt tab lit). See 22.
- couple the sounds of manual II (right hand) to manual I (left hand), allowing you to play both from the entire keyboard (tilt tab light off). See 21.
- change the split point of the MANUAL II and MANUALI. See p. 28.

At the power on the keyboard is in coupled mode (Split off).

### 18 TUNING ♦ TEMPERAMENT

This section allows you to select the desired reference pitch tuning [PRESET] and, if you need, adjust the organ's reference pitch to the other instrument by the "FINE" knob. Use the [SCALE] button to select the desired temperament.

#### (19) CHORD ENHANCER

This button enable the Enhancer function. This function improve the sound adding notes to the played chord. See p. 31.

#### NOTE

The ENHANCER function works only with the following families sound:

STRINGS and CHOIR.

## 20 TRANSPOSE

This button calls up the transpose function. The transpose function lets you shift the pitch in semitone steps without changing the keys you play on the keyboard. The LED meter shows the transpose value. See p. 28.

### 21 BASS, ORCHESTRA

These buttons allow you to select orchestral sounds for the PEDAL division. One of those sounds can be added to the organ section. p. 23.

#### MEMO

Only one orchestral sound at a time in this group can be selected.

## 22 PEDAL Tilt Tabs

These tilt tabs allow you to select an organ sound. You can use several organ sounds simultaneously.

### 23 AUDIO IN knob

This knob allows you to set the level of the audio source connected to the AUDIO IN socket.

## 24 ORGAN (Sound set)

By switching between sound set, you can change the overall tonal character and feel of the entire organ; for example, you can change from a German organ to an English organ. See p. 21.

## 25 AUDIO IN socket

This mini jack allows you to connect the audio outputs of an external signal source (CD/mp3 player, etc.).

#### 26 PHONES outputs

This is where you can connect one or two pairs of optional headphones.

Doing so switches off the internal speakers. See p. 16.

#### 27 MEMORY pistons

Each of these pistons can store the combination of sounds for the entire organ. There are three banks of memories (M1, M2, M3). The [0] piston (CANCEL) sets the organ to the condition in which all tilt tabs and orchestral sounds are cancelled, so that no sounds are selected. See p. 33.

## 28 USB Computer Port

Use an USB cable to connect the ONE to your computer via this connector p. 17.

### 29 USB Memory Port

Connect an commercially available USB Memory here.

#### NOTE

- \* Carefully insert the USB Memory making sure that the connector on the device is appropriate and that it is connected in the proper direction.
- \* JOHANNUS does not recommend using USB hubs, irrespective of whether they are active or passive. Please connect only one USB Memory to this port.

## **Rear Side**

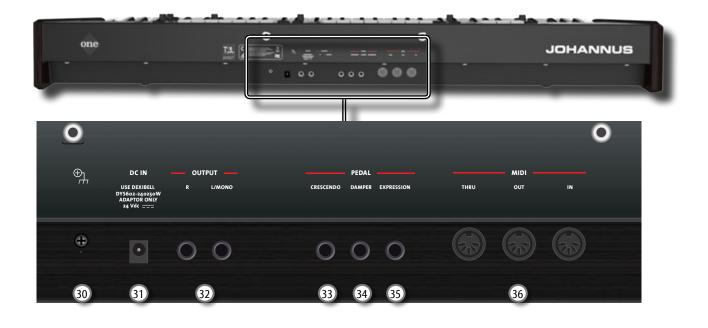

### (30) Ground terminal

Depending on the circumstances of a particular setup, you could feel a tingling sensation at the point where you touch this device.

You can eliminate this sensation connecting the ground terminal with an external ground. For details see p. 19.

### 31 DC IN socket

Connect the supplied AC/DC adapter here (p. 16).

#### NOTE

Be sure to use only the AC adaptor (DEXIBELL DYS602-240250W) supplied with the unit. Also, make sure the line voltage at the installation matches the input voltage specified on the AC adapter body. Other AC adapters may use a different polarity, or be designed for a different voltage, so their use could result in damage, malfunction, or electric shock.

#### 32 AUDIO OUTPUT R, L/MONO sockets

This socket allows you to connect an external amplified speakers. a mixer or a subwoofer.

#### 33 CRESCENDO pedal

Use this socket to connect an crescendo pedal (expression pedal). The crescendo pedal incrementally activates tilt tabs as it is pressed forward and removes tilt tabs as it is depressed backward. See p. 16.

This socket can also be used as a continuous Damper pedal. Please refer to "CRESCENDO PEDAL" (p. 45).

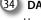

## 34 DAMPER pedal

Use this pedal to sustain the sound. See p. 16..

## 35 EXPRESSION pedal

Use this socket to connect an expression pedal.

#### 36 MIDI THRU/OUT/IN sockets

These sockets allow you to connect the ONE to external MIDI devices to transmit (OUT) and receive (IN) MIDI messages. See p. 18.

The IN socket allows you to connect a commercial available pedal unit so as to play the bass section with your feet. If you connect a pedal unit here, the PEDAL section becomes polyphonic.

## **Connections Quick Guide**

4

## **Peripheral Devices**

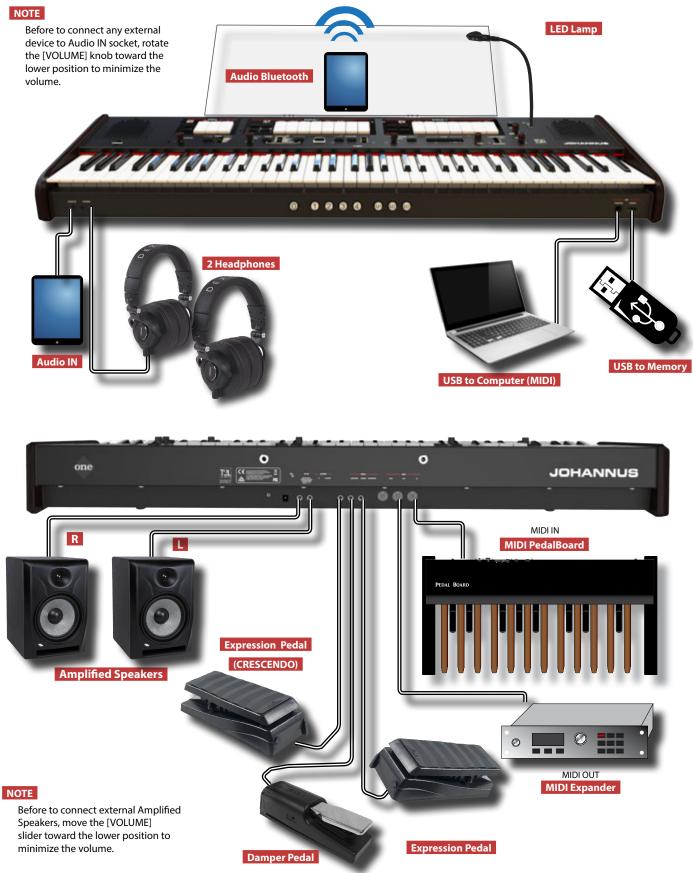

5

## **Quick Guide**

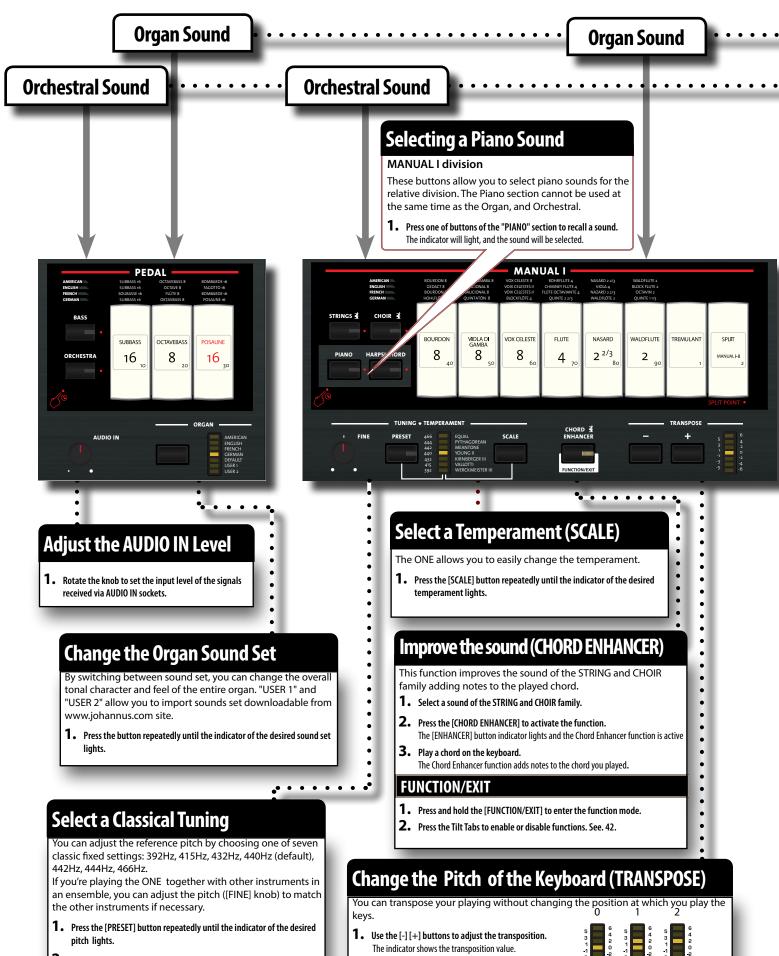

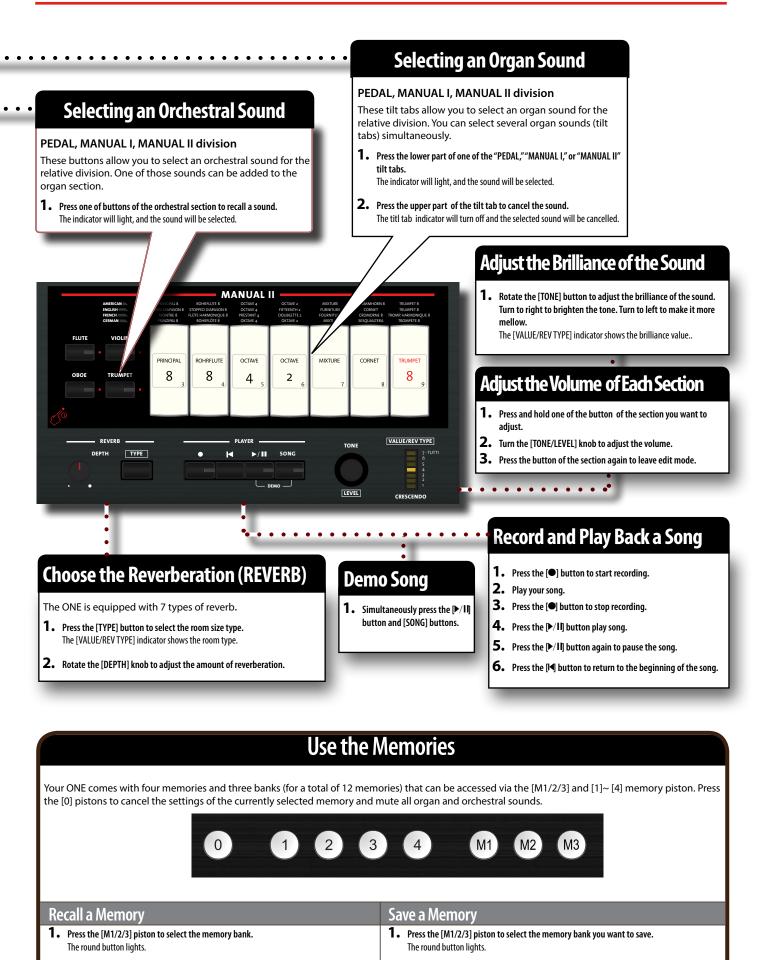

2. Press and hold the [1]~ [4] piston button to save the memory.

2. Press one of the [1]~ [4] pistons to recall the memory.

## 6 Before You Start to Play

## **Connecting the AC Adaptor**

**1.** Rotate the [VOLUME] knob toward the left position to minimize the volume.

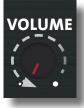

2. Connect the included power cord to the A apter. The indicator will light once you plug the AC ad rinto a wall outlet.

To an AC outlet

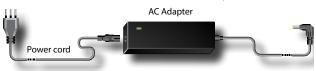

#### NOTE

Depending on your area, the included power cord may differ from the one shown above.

#### NOTE

Be sure to use only the AC adaptor (DEXIBELL DYS602-240250W) supplied with the unit. Also, make sure the line voltage at the installation matches the input voltage specified on the AC adapter body. Other AC adapters may use a different polarity, or be designed for a different voltage, so their use could result in damage, malfunction, or electric shock.

#### NOTE

If you won't be using the ONE for an extended period of time, disconnect the power cord from the electrical outlet.

#### NOTE

To avoid malfunctions, never disconnect the AC/DC adapter while the instrument is turned on.

**3.** Connect the AC adaptor to the ONE's DC IN jack positioned to the rear bottom panel.

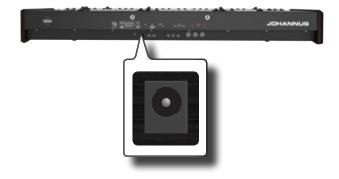

## **Connecting the Pedals**

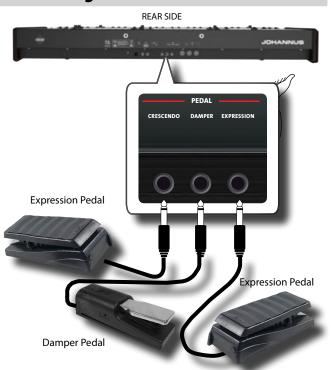

**1.** Connect an expression pedal to the CRESCENDO socket. The crescendo pedal incrementally activates stops as it is pressed forward and removes stops as it is depressed backward.

#### MEMO

This socket can be use to connect a continuous Damper pedal also. To set the pedal as damper please see "CRESCENDO PEDAL" (p. 45).

**2.** Connect a damper switch to the DAMPER PEDAL socket.

This pedal is useful to control the sustain while playing piano section. You will be able to hold the notes of the PEDAL, MANUAL I orchestral sections. The sections can be assignable. See "Damper Pedal Settings" (p. 43).

#### NOTE

The DAMPER socket accepts foot-switch ON/OFF type only.

**3.** Connect an expression pedal to the EXPRESSION PEDAL socket.

You can control the volume of the Organ, Orchestra and Piano sections.

The EXPRESSION socket is assignable in a way that various functions can be assigned to it. See "Expression Pedal Settings" (p. 43).

## **Listening Through Headphones**

You can use headphones to enjoy the ONE without disturbing those around you.

**1.** Here you can connect stereo headphones. The ONE has two headphones jacks . Two people can use headphones simultaneously.

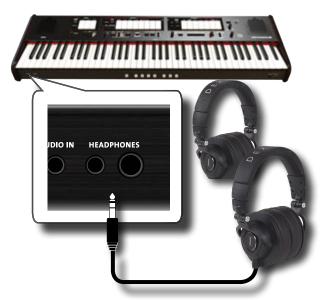

2. Rotate the ONE's [VOLUME] knob to adjust the volume of the headphone.

#### Cautions when using headphones

- To prevent damage to the cord's internal conductors, avoid rough handling. When using headphones, mainly try to handle either the plug or the headset.
- Your headphones may be damaged if the volume of a device is already turned up when you plug them in. Minimize the volume before you plug in the headphones.
- Excessive input will not only damage your hearing, but may also strain the headphones. Please enjoy music at a reasonable volume.

## **Connecting External Audio Amplifier**

You can connect the OUTPUT R L/MONO jacks to an external amplifier, mixing consoles, etc.

#### NOTE

If you want to use only one channel on your external amplifier, connect the L/MONO socket to its input. For optimum sound quality, we recommend working in stereo, though.

- **1.** Rotate the [VOLUME] knob toward the left position to minimize the volume.
- 2. Connect the ONE's OUTPUT jacks to the inputs of your external audio device.

REAR SIDE

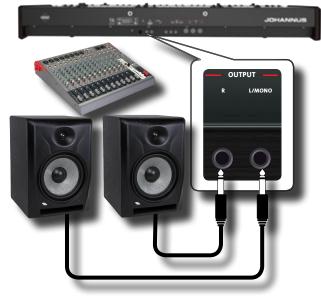

## **Connecting Digital Player Devices**

You can connect the INPUT jack to an audio playback device. The audio of playback will be reproduced with the ONE's internal speakers .

- **1.** Rotate the [VOLUME] knob toward the left position to minimize the volume.
- **2.** Connect the ONE's AUDIO IN jack to the output of an external signal source.

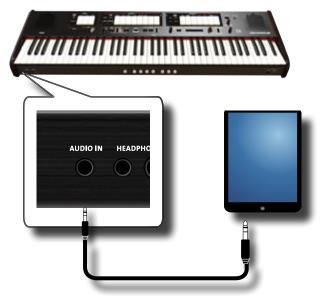

**3.** Use the AUDIO IN knob to adjust the input level the ONE's AUDIO IN jack to the output of the signal received.

## **Connecting the ONE to Your Computer**

If you use an USB cable (commercially available) to connect the COMPUTER port located on the ONE's front panel to the USB port of your computer, you'll be able to transfer MIDI data between the ONE and your sequencer software.

#### NOTE

The ONE does not support GM/GS standard.

## What do you need to connect the ONE with your computer?

- USB cable (type A-male type B-male: commercially available)
- Use a standard USB cable (A→B-type connectors, commercially available) to connect the ONE to your computer as shown below.

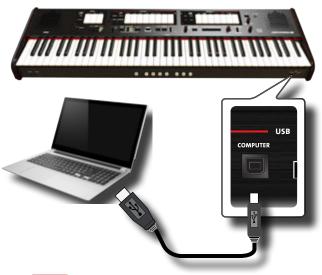

#### NOTE

- To avoid the risk of malfunction and/or damage to external speakers, always turn the volume all the way down and switch off the power on all devices before you make any connections.
- Only MIDI data can be transmitted and received via USB. Audio data cannot be transmitted or received.
- Switch on the power to the ONE before you start up the MIDI application on your computer. Never turn the ONE's power on/off while your MIDI application is running.

## **Connecting the ONE to MIDI devices**

MIDI is an universal standard, which means that musical data can be sent to and received by instruments of different types and manufacturers. MIDI allows you to connect your instrument to another devices as an MIDI sound module.

Here below an example of MIDI connection:

THE ONE REAR SIDE

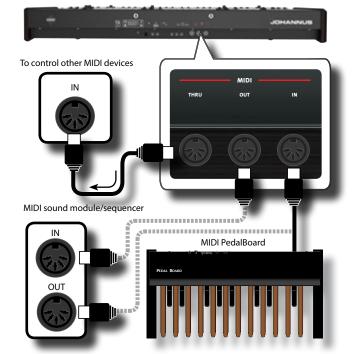

- **1.** Use a optional standart MIDI cable (code: CHL400LU15) to connect the ONE MIDI OUT socket to the MIDI IN socket of the external MIDI device.
- 2. If necessary, use an optional standard MIDI cable (code: CHL400LU15) to connect the MIDI OUT socket of the external MIDI device to the ONE MIDI IN socket.

**3.** If you need to re-send the MIDI messages received by the ONE OUT socket to another device, connect the THRU socket using an additional MIDI cable (code: CHL400LU15) to the relative MIDI IN socket.

For details on MIDI settings of the external device, refer to its user manual.

# Connecting an USB Memory (commercially available)

**1.** As shown in the illustration, connect an USB Memory to the MEMORY port.

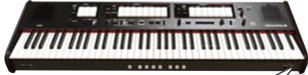

#### NOTE

Carefully insert the USB Memory making sure that the connector on the device is appropriate and that it is connected in the proper direction.

#### NOTE

The ONE supports all USB memory (FAT 32 formatted).

Anyway, because there are so many USB memory on the market and it is almost impossible to check all types of memories, it could happen that a memory is not compatible with your instrument.

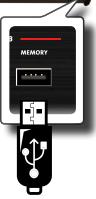

## Safely Remove the USB Memory

#### NOTE

You should always safely eject the USB Memory before physically unplugging it from USB socket. Before to unplug the USB Memory use the "USB REMOVE" function.

**1.** Press and hold the [FUNCTION/EXIT] button.

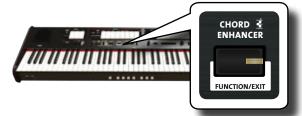

The [FUNCTION/EXIT] button flashes to indicate that we are in function mode. All other indicators go dark.

2. Press the lower part of the "30" tilt tab to safely remove the USB Memory.

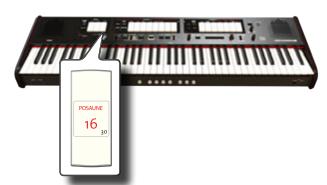

The "30" tilt tab indicator starts flashing and after few seconds the instrument leaves the function mode.

Now you can unplug the USB Memory safely.

## **Installing Music Rest**

Install the included music rest as shown in the illustration below.

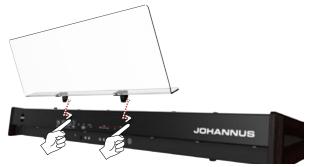

## **Installing the USB LED Lamp**

The ONE is equipped with a 5 Volt POWER PORT. When the light is not enough to read music, you can connect the flexible LED lamp.

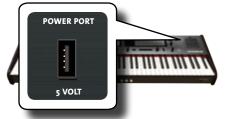

**1.** Connect the flexible LED lamp to the POWER PORT.

## NOTE

Carefully insert the LED lamp making sure that the connector on the device is appropriate and that it is connected in the proper direction.

## WARNING

Do not connect any other devices to this power port. An excessive current consumption can damage the instrument.

## **Ground Terminal**

Depending on the circumstances of a particular setup, you could feel a tingling sensation at the point where you touch this device.

You can eliminate this sensation connecting the ground terminal with an external ground.

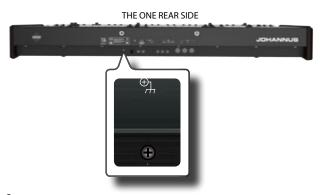

**1.** Use the screw-type ground terminal to connect to ground or to connect to the chassis of the mixer, preamp, or other device in your system.

## **Turning the Power On**

Once everything is properly connected, be sure to follow the procedure below to turn on their power.

1. Rotate the [VOLUME] knob toward the left position to minimize the volume.

#### NOTE

Before turning the ONE on/off, always be sure to turn the volume down. Even with the volume turned down, you might hear some sound when switching the ONE on/off.

However, this is normal and does not indicate a malfunction.

2. Press the ONE's [ 0 ] button located on the right panel to switch it on.

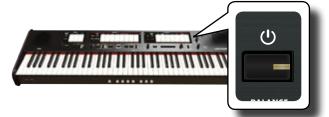

The power will turn on, the tilt tab indicators light in sequence. After a brief interval, the ONE will be ready to produce sound.

3. Use the [VOLUME] knob to adjust the volume.

## NOTE

This unit is equipped with a protection circuit. A brief interval (a few seconds) after power up is required before the unit will operate normally.

## **Turning the Power Off**

1. Rotate the [VOLUME] knob toward the left position to minimize the volume.

## NOTE

To avoid malfunctions, never disconnect the AC/DC adapter while the instrument is turned on.

Press and hold the ONE's [Φ] switch for a few seconds.
 All indicators go dark and the LED meter of TRANSPOSE flashes to indicate that the unit will turn off after few seconds.

## **Before You Start to Play**

### NOTE

If you need to turn off the power completely, first turn off the [POWER] switch, then unplug the power cord from the power outlet. Refer to "Connecting the AC Adaptor" (p. 16).

## If you do not operate the unit for a certain period of time while the power is on, this unit turns off automatically.

If you don't want the power to turn off automatically, turn the "AUTO OFF" setting off !

With the factory settings, the unit's power will automatically be switched off 120 minutes after you stop playing or operating the unit.

Shortly before the ONE shuts down automatically, the indicators go dark and the tilt tab indicator light in sequence. If you want to keep using the ONE at this stage, press any button.

If you don't want the power to turn off automatically, change the "AUTO OFF" setting to "OFF" as described on p. 43.

## **Demo of the ONE**

Your ONE contains a demo that introduces all the best of its tones.

1. To start playback of all demo songs simultaneously press the [▶/II] and [SONG] buttons.

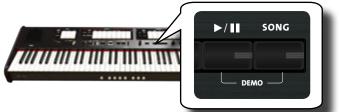

The first tilt tab flashes and playback of all songs starts automatically in sequence.

- **2.** Press the tilt tab that is assigned to the desired demo song to start playback of that song.
- **3.** Press the [FUNCTION/EXIT] button to leave the demo function.

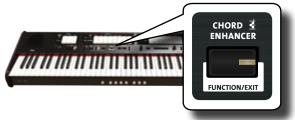

#### NOTE

No data of the music that is played back will be outputted from MIDI OUT.

### NOTE

All rights reserved. Unauthorized use of this material for purposes other than private, personal enjoyment is a violation of applicable laws.

## 7 Organ Sounds

The organ is a classic musical instrument that has been used for centuries. Historically, there are several types of organs producing various sounds to make music following the music taste. Here below you will learn how to select the desired organ type and how to play the organ sound.

## **Selecting Various Organ Types**

The ONE comes with various organ registers groups: AMERICAN, ENGLISH, FRENCH, GERMAN and DEFAULT. Moreover you have two user organ memory location (USER 1, USER 2) that allows you to expand the tonal resources of the instrument. You can download this selection of sounds from the www.johannus.com website. See "Importing Organ Sound Set (User 1/2)" (p. 44).

1. Repeatedly press the [ORGAN] button until the indicator of the desired selection lights.

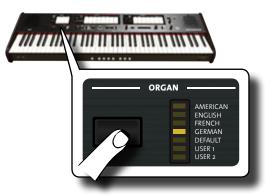

The new selection is now available for all three organ divisions.

#### 2. Press the tilt tabs that you desire.

The names of sounds (registers) for each organ type (AMERICAN, ENGLISH, FRENCH, GERMAN) are indicated on the panel above each one of the tilt tabs.

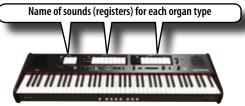

At power on the instrument select the DEFAULT organ type. The name of the registers of the DEFAULT organ type are also indicated on each of the tilt tabs.

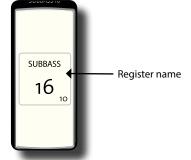

The ONE has three organ divisions that can be used simultaneously: MANUAL I, MANUAL II and PEDAL.

## **Selecting MANUAL I Organ Sounds**

**3.** Press the bottom part of a MANUAL I tilt tab to activate the desired organ sound (organ stop).

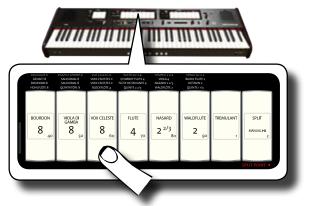

If the indicator of the tilt tab lights. You can activate as many registers as you like.

**4.** Play the keyboard to enjoy the organ sound.

All keyboard play organ sounds. You can activate as many registers as you like.

**5.** To switch off the sound, press the upper part of a tilt tab whose indicator lights.

## **Adding MANUAL II Organ Sounds**

The ONE allows you to layer the sounds of the MANUAL II division. If you wish, you can play the MANUAL II in separate part of the keyboard. See "Playing the MANUAL I and II Divisions in Separate Keyboard Parts (SPLIT)" (p. 22).

- **1.** At the power on, the [SPLIT/MANUAL I/II] tilt tab indicator is off to simulate the coupling of two manuals on a church organ. When the [SPLIT/MANUAL I/II] indicator lights, press the upper part of the tilt tab.
- **2.** Press the bottom part of a MANUAL II tilt tab to activate the desired organ sound (register).
- 3. Play the keyboard.

The MANUAL II sound is added to the MANUAL II register. You can activate as many registers as you like.

 If necessary, adjust the volume balance of the MANUAL I/ MANUAL II using the [BALANCE] knob.

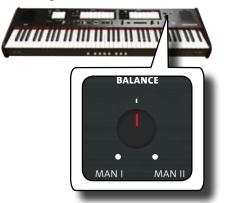

5. Press the upper part of tilt tab to switch off the sound.

## Playing the MANUAL I and II Divisions in Separate Keyboard Parts (SPLIT)

The ONE gives you the possibility to assign the MANUAL I section to the left half of the keyboard, and play the MANUAL II section in the right half.

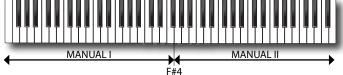

**1.** Press the bottom part of the [SPLIT/MANUAL I/II] tilt tab in the MANUAL I section to uncouple the manuals.

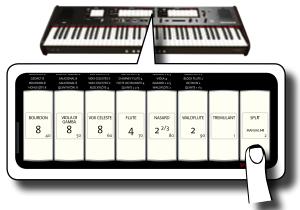

Its indicator lights.

**2.** Press the bottom part of a MANUAL I tilt tab to activate the desired register.

The indicator lights. You can activate as many registers as you like.

**3.** Press the bottom part of a MANUAL II tilt tab to activate the desired register.

You can activate as many registers as you like.

**4.** Play the keyboard.

The left half of the keyboard is now assigned to the MANUAL I division, and the right half to the MANUAL II division.

## **Using the PEDAL Division**

The PEDAL division can be played via the keyboard, or with a commercially available MIDI pedalboard.

If you use the keyboard, the PEDAL division is monophonic and the leftmost note played on the keyboard is added to the PEDAL division.

1. Use a PEDAL tilt tabs to add a bass note to your playing.

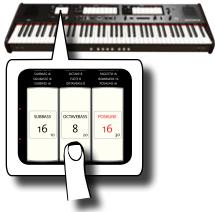

The bass notes are only added to the notes played in the E1~F#4

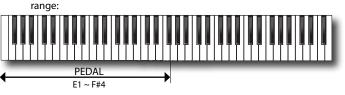

## 2. Play a keyboard in the range E1~F#4.

The bass note corresponds to the lowest note you play.

#### NOTE

Please note that the maximum high note of the Pedal part is F#4. If you set the split point greater then of F#4 note, the Pedal part will always play up to F#4 and not more.

Instead, if you set the split point below the note F#4, the Pedal part follows the new range of the split point.

### NOTE

If you connect a MIDI pedalboard to the MIDI IN socket on the ONE's rear panel, the PEDAL part can no longer be played via the keyboard in polyphonic mode.

## Playing the PEDAL section with a pedalboard

Connecting a MIDI pedalboard to the MIDI IN socket on the ONE's rear panel, you have a complete organ with 2 manuals. The PEDAL section is played by the pedalboard.

#### MEMO

When you connect a MIDI pedalboard to the MIDI IN socket on the ONE, the PEDAL section play in polyphonic mode.

**1.** Use a MIDI cable to connect the MIDI pedalboard to the MIDI IN socket of the ONE. See p. 18.

#### NOTE

Refer to the user manual of the MIDI pedalboard to power it. The ONE recognizes that a device has been connected to the MIDI IN socket and automatically the PEDAL section can be played by the pedalboard.

#### NOTE

If your ONE does not recognize that you connected a pedalboard, please check the ""MIDI PedalBoard"" parameter p. 44.

2. Press the lower part of a PEDAL tilt tabs to play bass note.

## Using the orchestral sounds

The ONE contains orchestral sections that can be used in isolation or together with the organ sounds. The orchestral sounds are velocity sensitive, this means that their volume and timbre depend on the force with which you press the keys.

# Playing Orchestral Sounds with the MANUAL II Division

instruments

In the music compositions the organ and orchestra have a wide repertoire. Regarding this aspect, the ONE has orchestral sound to give you the possibility to play many symphonies for organ and solo orchestral

The MANUAL II orchestral sounds are monophonic to play the melody line. If you press a chord on the keyboard, the orchestral section play the rightmost note of the chord. Playing an appropriate progression of chords, the rightmost note of the cords will create the melody line.

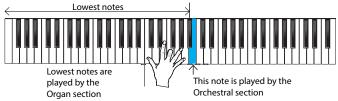

**1.** Press an orchestral button [FLUTE], [VIOLIN], [OBOE] or [TRUMPET] button to select the sound that you want to play.

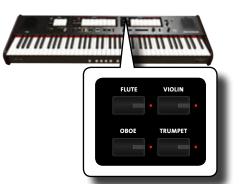

The pressed button lights. If you press another orchestral button, the previous selected of this section turns off. In this operation you can select one sound at a time only.

**2.** Press the bottom part of a MANUAL II tilt tab to activate the desired organ register.

You can activate as many registers as you like.

3. Play the keyboard.

Play an appropriate progression of chords, the right most note of the cords will create the melody line.

## Playing Orchestral Sounds with the MANUAL I Division

As we seen before , the MANUAL II orchestral sounds are monophonic to play the melody line. It is different for the MANUAL I orchestral sounds that are polyphonic and used as instruments accompanying.

**1.** Press an orchestral button [STRINGS] or [CHOIR] button to select the sound that you want to play.

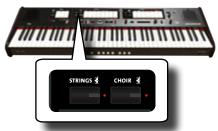

The pressed button lights. If you press another orchestral button, the previous selected of this section turns off. In this operation you can select one sound at a time only.

**2.** Press the bottom part of a MANUAL I tilt tab to activate the desired organ register.

You can activate as many registers as you like.

**3.** Play the keyboard.

You'll hear the sounds you selected.

# Playing Orchestral Sounds with the PEDAL Division

As mentioned before, the PEDAL division can be played via the keyboard, or with an commercially available MIDI pedalboard.

If you use the keyboard, the orchestral section is monophonic and the leftmost note played on the keyboard is added to the Organ division.

**1.** Press an orchestral button [BASS]or [ORCHESTRA] button to select the sound that you want to play.

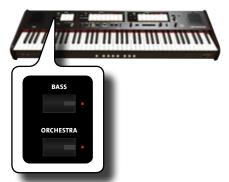

The pressed button lights. If you press another orchestral button, the previous selected of this section turns off. In this operation you can select one sound at a time only.

**2.** Press the bottom part of a PEDAL tilt tab to activate the desired organ register.

You can activate as many registers as you like.

**3.** Play the keyboard.

You'll hear the selected sounds.

## How to Select More Orchestral Sounds (Variations)

The ONE allows you to select orchestral sounds (even though there is only one button for each category (Flute, Violin, Oboe, Trumpet, Strings, etc). See "The ONE Orchestral Tone List" (p. 24).

Each category can contain up to 4 sound variations. You can choose your favourite sound for each category. The last sound you choose is memorized temporarily and will be recalled every time you press the corresponding orchestral button.

## **1.** Press and hold one of the orchestral buttons until its indicator flashes.

The memory piston at front of the keyboard [1], [2], [3], [4] show the available sound variations for that category.

One of those buttons lights steadily to indicate that the sound is currently assigned to the tilt tab.

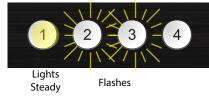

| Memory Piston Indicator Status | Explanation              |
|--------------------------------|--------------------------|
| Lights steady                  | Currently assigned sound |
| Flashes                        | Available sounds         |

- 2. If you want, you can now press any other orchestral button to see the available sounds of that category.
- **3.** Press one of memory pistons (its indicator flashes) to assign your favourite sound for that category.

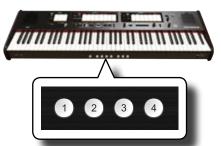

The sound you selected is memorized temporarily and will be recalled every time you press that category.

#### NOTE

See p. 33 to save your settings. If you don't save them, your changes are lost when you switch off the ONE.

## The ONE Orchestral Tone List

| Num.                                                                                                    | Name                                                                                                    |  |
|----------------------------------------------------------------------------------------------------|----------------------------------------------------------------------------------------------------|--|
| MANU                                                                                                    | JALI                                                                                                    |  |
| STRIN                                                                                                    |                                                                                                    |  |
| 0001                                                                                                    | STRINGS ENS                                                                                                    |  |
| 0002                                                                                                    | SLOW STRINGS                                                                                                    |  |
| 0003                                                                                                    | ORCHESTRA                                                                                                    |  |
| 0004                                                                                                    | HARP                                                                                                    |  |
| CHOIF                                                                                                    | 1                                                                                                    |  |
| 0005                                                                                                    | MMHCHOIR                                                                                                    |  |
| 0006                                                                                                    | CLASSIC CHOIR                                                                                                    |  |
| 0007                                                                                                    | SPACE VOX                                                                                                    |  |
| 8000                                                                                                    | CELESTA                                                                                                    |  |
| PIANC                                                                                                    | )                                                                                                    |  |
| 0009                                                                                                    | CLASSIC GRAND                                                                                                    |  |
| 0010                                                                                                    | DYNO STAGE                                                                                                    |  |
| 0011                                                                                                    | BLUES ORGAN                                                                                                    |  |
| 0012                                                                                                    | GOSPEL ORGAN                                                                                                    |  |
| HARP                                                                                                    | SICHORD                                                                                                    |  |
| 0013                                                                                                    | HARPSI 8'                                                                                                    |  |
| 0014                                                                                                    | HARPSI 4'                                                                                                    |  |
| 0015                                                                                                    | HARPSI COUPLED                                                                                                    |  |
| 0016                                                                                                    | LUTE                                                                                                    |  |
| MANU                                                                                                    | JAL II                                                                                                    |  |
| FLUTE                                                                                                    |                                                                                                    |  |
| 0017                                                                                                    | FLUTE                                                                                                    |  |
| 0018                                                                                                    | PICCOLO                                                                                                    |  |
| VIOLI                                                                                                    | N                                                                                                    |  |
| 0019                                                                                                    | VIOLIN                                                                                                    |  |
|                                                                                                    |                                                                                                    |  |
| 0020                                                                                                    | VIOLA                                                                                                    |  |
|                                                                                                    | VIOLA                                                                                                    |  |
| 0020<br><b>OBOE</b><br>0021                                                                                                  | OBOE                                                                                                    |  |
| 0020<br>OBOE                                                                                                    |                                                                                                    |  |
| 0020<br><b>OBOE</b><br>0021<br>0022<br>0023                                                                                  | OBOE<br>CLARINET<br>BASSOON                                                                                                    |  |
| 0020<br><b>OBOE</b><br>0021<br>0022<br>0023<br>0024                                                                          | OBOE<br>CLARINET<br>BASSOON<br>ENGLISH HORN                                                                                                    |  |
| 0020<br><b>OBOE</b><br>0021<br>0022<br>0023<br>0024<br><b>TRUM</b>                                                           | OBOE<br>CLARINET<br>BASSOON<br>ENGLISH HORN<br>PET                                                                                                    |  |
| 0020<br><b>OBOE</b><br>0021<br>0023<br>0024<br><b>TRUM</b><br>0025                                                           | OBOE<br>CLARINET<br>BASSOON<br>ENGLISH HORN<br>PET<br>TRUMPET                                                                                                    |  |
| 0020<br><b>OBOE</b><br>0021<br>0022<br>0023<br>0024<br><b>TRUM</b><br>0025<br>0026                                           | OBOE<br>CLARINET<br>BASSOON<br>ENGLISH HORN<br>PET<br>TRUMPET<br>BAROQUE TRUMP                                                                                           |  |
| 0020<br><b>OBOE</b><br>0021<br>0023<br>0024<br><b>TRUM</b><br>0025<br>0026<br>0027                                           | OBOE<br>CLARINET<br>BASSOON<br>ENGLISH HORN<br>PET<br>TRUMPET<br>BAROQUE TRUMP<br>TROMBONE                                                                               |  |
| 0020<br><b>OBOE</b><br>0021<br>0023<br>0024<br><b>TRUM</b><br>0025<br>0025<br>0026<br>0027                                   | OBOE<br>CLARINET<br>BASSOON<br>ENGLISH HORN<br>PET<br>TRUMPET<br>BAROQUE TRUMP<br>TROMBONE<br>FRENCH HORN                                                                |  |
| 0020<br>OBOE<br>0021<br>0022<br>0024<br>TRUM<br>0025<br>0026<br>0027<br>0028<br>PEDA                                         | OBOE<br>CLARINET<br>BASSOON<br>ENGLISH HORN<br>PET<br>TRUMPET<br>BAROQUE TRUMP<br>TROMBONE<br>FRENCH HORN                                                                |  |
| 0020<br>OBOE<br>0021<br>0023<br>0024<br>TRUM<br>0025<br>0025<br>0026<br>0027<br>0028<br>PEDA<br>BASS                         | OBOE<br>CLARINET<br>BASSOON<br>ENGLISH HORN<br>PET<br>TRUMPET<br>BAROQUE TRUMP<br>TROMBONE<br>FRENCH HORN                                                                |  |
| 0020<br>OBOE<br>0021<br>0023<br>0024<br>TRUM<br>0025<br>0026<br>0027<br>0028<br>PEDA<br>BASS<br>0029                         | OBOE<br>CLARINET<br>BASSOON<br>ENGLISH HORN<br>PET<br>TRUMPET<br>BAROQUE TRUMP<br>TROMBONE<br>FRENCH HORN                                                                |  |
| 0020<br>OBOE<br>0021<br>0022<br>0024<br>TRUM<br>0025<br>0026<br>0027<br>0028<br>PEDA<br>BASS<br>0029<br>0030                 | OBOE<br>CLARINET<br>BASSOON<br>ENGLISH HORN<br>PET<br>TRUMPET<br>BAROQUE TRUMP<br>TROMBONE<br>FRENCH HORN<br>BASS SECT<br>AC.BASS                                        |  |
| 0020<br>OBOE<br>0021<br>0023<br>0024<br>TRUM<br>0025<br>0025<br>0027<br>0028<br>PEDA<br>BASS<br>0029<br>0030                 | OBOE<br>CLARINET<br>BASSOON<br>ENGLISH HORN<br>PET<br>TRUMPET<br>BAROQUE TRUMP<br>TROMBONE<br>FRENCH HORN<br>BASS SECT<br>AC.BASS<br>FINGERED BASS                       |  |
| 0020<br>OBOE<br>0021<br>0023<br>0024<br>TRUM<br>0025<br>0026<br>0027<br>0028<br>PEDA<br>0029<br>0030<br>0031<br>ORCH         | OBOE<br>CLARINET<br>BASSOON<br>ENGLISH HORN<br>PET<br>TRUMPET<br>BAROQUE TRUMP<br>TROMBONE<br>FRENCH HORN<br>BASS SECT<br>AC.BASS<br>FINGERED BASS<br>ESTRA              |  |
| 0020<br>OBOE<br>0021<br>0022<br>0024<br>TRUM<br>0025<br>0026<br>0027<br>0028<br>PEDA<br>BASS<br>0029<br>0030<br>0031<br>0032 | OBOE<br>CLARINET<br>BASSOON<br>ENGLISH HORN<br>PET<br>TRUMPET<br>BAROQUE TRUMP<br>TROMBONE<br>FRENCH HORN<br>BASS SECT<br>AC.BASS<br>FINGERED BASS<br>ESTRA<br>ORCHESTRA |  |
| 0020<br>OBOE<br>0021<br>0023<br>0024<br>TRUM<br>0025<br>0026<br>0027<br>0028<br>PEDA<br>0029<br>0030<br>0031<br>ORCH         | OBOE<br>CLARINET<br>BASSOON<br>ENGLISH HORN<br>PET<br>TRUMPET<br>BAROQUE TRUMP<br>TROMBONE<br>FRENCH HORN<br>BASS SECT<br>AC.BASS<br>FINGERED BASS<br>ESTRA              |  |

## **Playing Piano and Harpsichord Sounds**

The ONE reproduces the beautiful Piano and Harpsichord sounds generated by a top-level sound generator.

The Piano and Harpsichord cannot be used at the same time as the Organ section

## **Playing Piano and Harpsichord with** the MANUAL I Division

1. Press the [PIANO] or [HARPSICHORD] button for the sound that you want to play.

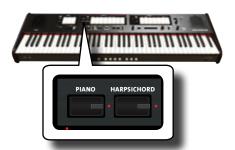

The button you pressed lights. The Organ stops are switched off. Now you can play the selected sound.

## **Playing Piano or Harpsichord with** the MANUAL II Division

Sometimes it is useful to play the piano with the right hand, in the MANUAL II division. This is possible with the ONE.

- **1.** Press the [PIANO] or [HARPSICHORD] button for the sound that you want to play.
- 2. Press and hold the [SPLIT/MANUAL I/II] tilt tab until its indicator flashes

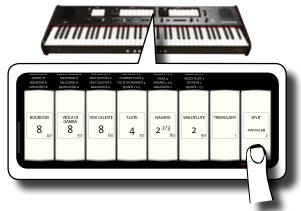

The memory piston under the keyboard [1] and [2] shows the available settings

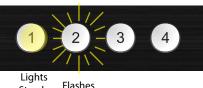

Piston Manual Explanation The Piano and Harpsichord sections are assigned to 1 Т the MANUAL I division The Piano and Harpsichord sections are assigned to Ш 2 the MANUAL II division

The memory pistons indicator shows the current setting (lights steady) and the possible selection (flashes).

**3.** Press the [2] memory piston (its indicator lights steady) to assign the Piano and Harpsichord sections to the MANUAL Il division.

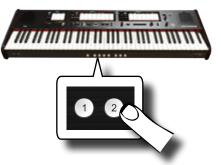

The Piano and Harpsichord are now assigned to the MANUAL II.

4. Press the [SPLIT/MANUAL I/II] tilt tab to split the keyboard and play the Piano or Harpsichord at the right part of the kevboard.

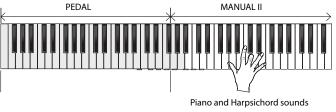

## NOTE

See p. 33 to save your settings. If you don't save them, your changes are lost when you switch off the ONE.

## How to Select More Piano and Harpsichord Sounds (Variations)

The ONE allows you to select more Piano and more Harpsichord sounds (even though there is only one button for each category).

Each Piano or Harpsichord category can contain up to 4 sound variations. You can choose your favourite sound for each category. The last sound you choose is memorized temporarily and will be recalled every time you press the corresponding orchestral button See page 24 for the complete sound list.

The procedure to select the sound variations is the same as for the Orchestral section. See "How to Select More Orchestral Sounds. (Variations)" (p. 23).

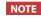

See p. 33 to save your settings. If you don't save them, your changes are lost when you switch off the ONE.

Steady

## **10** Adding Variations to the Sound

## **Adding Reverb**

The ONE allows you to select various digital reverb effects that would add extra depth and expression to the sound to create a realistic acoustic ambience as concert hall, a church, etc.

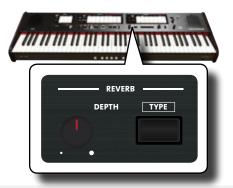

## Adjusting the Amount of Reverb Effect

Here you can adjust the quantity of reverb.

**1.** Turn the [DEPTH] knob to adjust the amount of reverb effect.

Turning the knob clockwise will increase the reverb level. Turning the knob counterclockwise will lower the reverb level. The [VALUE/REV TYPE] indicator shows information related the value.

| Knob         | Value  |
|--------------|--------|
| Reverb Depth | 0~ 127 |

## **Selecting Another Reverb Type**

This parameter allows you to specify what kind of reverb effect you need.

1. Repeatedly press the [TYPE] button until the [VALUE/REV TYPE] indicator lights the desired type number.

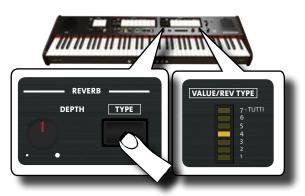

The available reverb types are:

| Number | Reverb Type  |
|--------|--------------|
| 1      | Room         |
| 2      | Hall         |
| 3      | Mid Hall     |
| 4      | Concert Hall |
| 5      | Large Hall   |

| Number | Reverb Type |
|--------|-------------|
| 6      | Cathedral   |
| 7      | Arena       |

# Adjusting the Brightness of the Sound (Brilliance)

Here you can adjust the brightness of the sounds played on the keyboard.

1. Rotate the [TONE] knob to adjust the brightness of the sound.

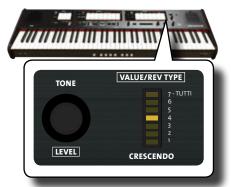

Turning the knob clockwise will make the tone become more bright.

Turning the knob counterclockwise will make the tone become more soft and mellow.

The "VALUE/REV TYPE" indicator will show temporarily the value:

| Value | Brilliance           |
|-------|----------------------|
| 7     | Bright tone          |
| 6     | ] ♠                  |
| 5     |                      |
| 4     | Standard tone        |
| 3     |                      |
| 2     | ]↓                   |
| 1     | Soft and mellow tone |

## **Adding Tremulant Effect**

The tremulant is a particular device used on a pipe organ which varies the wind supply to the pipes of one or more divisions. This pressure variation causes the amplitude and pitch to fluctuate producing a tremolo and vibrato effect. The ONE is equipped with 3 types of tremulant effect assigned to each tilt tab of each division you want (Pedal, Manual I, Manual II).

1. In the MANUAL II division, press the lower part of the [TREMULANT] tilt tab.

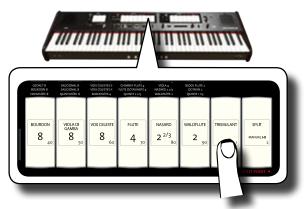

The tilt tab will light, and the tremulant effect will be applied to the sound.

**2.** To turn it off, press the upper part of the [TREMULANT] tilt tab.

## **Choosing the Tremulant Type**

The ONE is equipped with 3 types of tremulant effect.

- **1.** Press and hold the lower part of the [TREMULANT] tilt tab until its indicator flashes.
- 2. Press the [1], [2] or [3] Memory piston to choose your favorite tremulant effect.

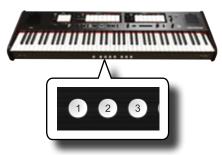

**3.** Press the lower part of the [TREMULANT] tilt tab to leave the editing function

## Assigning the Tremulant Effect to a Tilt Tab

- **1.** Press and hold the lower part of the [TREMULANT] tilt tab until its indicator flashes.
- 2. Select the tilt tabs to which you want to assign the tremulant effect. You can select tilt tabs in the MANUAL I, MANUAL II and PEDAL division.
- **3.** Press the lower part of the [TREMULANT] tilt tab to leave the editing function.

#### NOTE

See p. 33 to save your settings. If you don't save them, your changes are lost when you switch off the ONE.

## **11 Useful Functions**

## Changing the Keyboard's Split Point

The Split Mode function divides the keyboard into two parts (MANUAL I, MANUAL II), allowing each part to be played with the MANUAL I and MANUAL I and II Divisions. See "Playing the MANUAL I and II Divisions in Separate Keyboard Parts (SPLIT)" (p. 22).

The split point is initially set at the F#4 key by default. Here's how to change the split point in case you want to change the factory setting:

1. Press and hold the [SPLIT] tilt tab until it's indicator flashes.

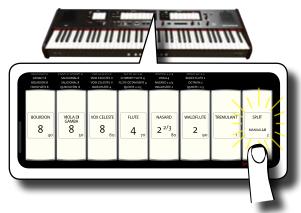

2. Set the split point by simply pressing the corresponding key on the keyboard. The key you pressed is the first key of the MANUAL II.

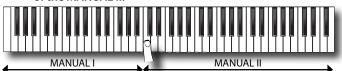

## Transposing the Pitch of the Keyboard

The Transpose setting allows the pitch of your ONE keyboard to be raised or lowered in semi-tone steps.

This is particularly useful when accompanying instruments tuned for different keys, or when a singer sings in a key different than the original music.

**1.** Use the [-] and [+] TRANSPOSE buttons to shift the pitch of keyboard notes upward or downward by up to +6/-6 semitones.

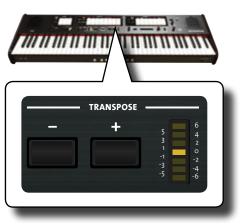

### "Transpose" setting

-6 ~ 0 ~ +6 (semitone units)

The TRANSPOSE LED meter shown the transposition value.

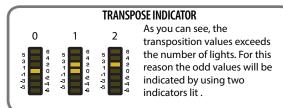

2. If you press the [-] and [+] TRANSPOSE buttons together, the transpose setting will return to "0".

### NOTE

See "Working with Memory Pistons" (p. 33) to save your settings. If you don't save them, your changes are lost when you switch off the ONE.

## **Tuning and Temperament**

In this section you can modify the pitch of the instrument and change the scale (tuning system) of the keyboard from standard equal temperament to another tuning that is more suitable for playing classical pieces, etc.

## Matching the Pitch of another Instrument (TUNING)

There may be times when you accompany acoustic instruments that are difficult or impossible to tune. As you will see below, matching the tune of another instrument is easy for the ONE.

 Turn the [FINE] knob in the "TUNING ♦ TEMPERAMENT" section.

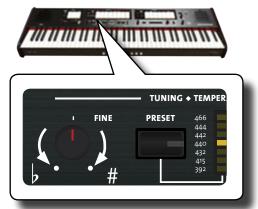

Turn the knob clockwise to raise the overall pitch, or counterclockwise to lower it.

You can adjust this in a range of  $\pm 100$  cents (approximately a semitone) centered on the selected pitch

## **Using the Tuning Preset**

For many years, there was no pitch standard across Europe. The frequency of A was different from country to country. For example, in parts of France could range from A = 392 Hz, in Germany A 465 Hz . Organs were often

tuned differently than ensembles, even within the same region or town. The ONE has some of the most used tuning preset.

1. Repeatedly press the [PRESET] button until the indicator of the desired pitch lights.

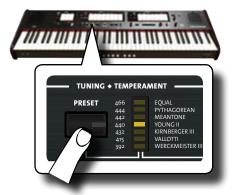

The new tuning is now available.

The available presets are:

| Setting | Explanation      |
|---------|------------------|
| 466 Hz  | Venetian pitch   |
| 444 Hz  |                  |
| 442 Hz  |                  |
| 440 Hz  | Modern pitch     |
| 432 Hz  | Aura pitch       |
| 415 Hz  | Baroque pitch    |
| 392 Hz  | Versailles pitch |

#### NOTE

If you need to match the pitch of another instrument, use the [FINE] knob. You can adjust the pitch in a range of  $\pm 100$  cents centered on the current preset pitch.

## NOTE

The tuning setting is not saved. Your changes are lost when you switch off the ONE.

## **Using Different Temperaments**

The most tuning used for western music is called "equal temperament", where the distance (interval) between any two semitones of an octave is the same. The ONE uses this tuning at default.

However, in the past, and not so long ago, other tunings were used for classical western music. These tunings are characterized by varying intervals between the semitones of an octave. The ONE allows you to select from among seven most used tuning methods.

**1.** Repeatedly press the [SCALE] button until the indicator of the desired tuning lights.

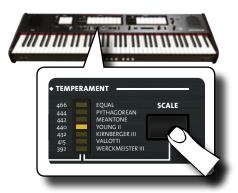

The available scales are:

| Temperament scale                                          | Explanation                                                                                                    |
|------------------------------------------------------------|----------------------------------------------------------------------------------------------------|
|                                                            | <b>Equal:</b> This tuning is a correction of<br>Equal Flat. A benefit of stretching<br>octaves is the correction of dissonance<br>that equal temperament imparts to the<br>perfect fifth.                                                               |
|                                                            | <b>Pythagorean</b> : This system was<br>invented in ancient Greece. It resolves<br>the ambiguity of fourths and fifths.<br>Though thirds are somewhat imperfect,<br>melodies sound clearer.                                                             |
| Equal (default),<br>Pythagorean,<br>Mean-Tone,<br>Young II | <b>Mean-Tone</b> : The Mean-Tone tempera-<br>ment provided an alternative to just<br>intonation, which derived the proper<br>tuning of all the intervals in the scale by<br>various additions and subtractions of<br>perfect natural fifths and thirds. |
| Kimberger III,<br>Vallotti,<br>Werckmeister III            | <b>Young II</b> : YOUNG second temperament,<br>proposed to the Royal Society in 1800,<br>is very similar to Vallotti, except Young's<br>tempered fifths run around the sharp<br>side of C instead of from F.                                            |
|                                                            | Kimberger III: As a result of improve-<br>ments made to the Mean Tone and Just<br>temperaments, this tuning system is<br>relatively tolerant towards transposition<br>and can be used to play in all keys.                                              |
|                                                            | <b>Vallotti</b> : This tuning is the default for many of today's Baroque musicians.                                                                                                    |
|                                                            | Werckmeister III: A combination<br>of the Mean Tone and Pythagorean<br>temperaments, this tuning allows for<br>playing in any key                                                                                                    |

## Selecting the Key Note (root note)

When using a temperament other than Equal temperament, use this procedure to specify the key signature of the piece.

1. Press and hold the [SCALE] button.

The scale indicator flashes to mark that we are in root note edit mode.

- 2. Press a keyboard key for the root note you want specify.
- **3.** The keyboard leaves the edit mode and the root note is selected.

## NOTE

The temperament and the scale tune settings are not saved. Your changes are lost when you switch off the ONE.

# How to Adjust the Volume of each Organ Register

You can adjust the volume for each register of the organ (MANUAL I, MANUAL II and PEDAL division).

 Press and hold one of the tilt tab (MANUAL I, MANUAL II and PEDAL division) of the register you want to adjust until it's indicator flashes

The temperament scale is recalled.

## **Useful Functions**

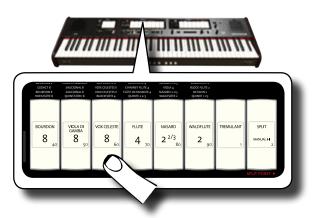

In the example above we select a register in the MANUAL I division. The tilt tab flashes to indicate that we are in edit mode.

2. Turn the [TONE/LEVEL] knob to adjust the volume of the register you selected.

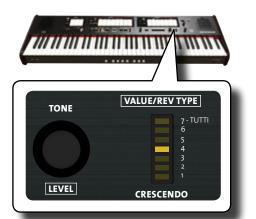

Turning the knob clockwise will increase the volume, and turning it counterclockwise will decrease the volume.

The [VALUE/REV TYPE] LED meter shows the value.

- 3. If you want, you can press another tilt tab to adjust its volume.
- 4. Press the tilt tab you selected again to leave edit mode.

#### NOTE

See "Working with Memory Pistons" (p. 33) to save your settings. If you don't save them, your changes are lost when you switch off the ONE.

## How to Adjust the Volume of each Section

You can adjust the volume for the Orchestral sections (MANUAL I, MANUAL II and PEDAL) and the volume of the Piano and Harpsichord sections of the MANUAL II.

1. Press and hold one of the button of the section you want to adjust until it's indicator flashes.

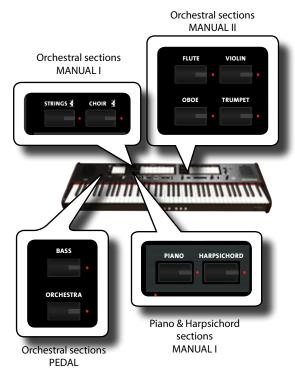

You are now in edit mode.

**2.** Turn the [TONE/LEVEL] knob to adjust the volume.

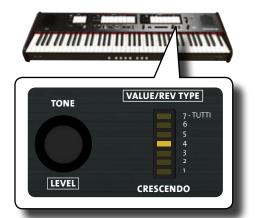

Turning the knob clockwise will increase the volume, and turning it counterclockwise will decrease the volume. The [VALUE/REV TYPE] LED meter shows the value.

- 3. If you want, you can press the button of other sections to adjust its volume.
- 4. Press the button of the section again to leave edit mode.

## NOTE

See "Working with Memory Pistons" (p. 33) to save your settings. If you don't save them, your changes are lost when you switch off the ONE.

## Shifting the Tuning of the Orchestral Sections in Octave Steps

The Octave function is an useful parameter that allows you to change the pitch of the selected part in octave steps (12 semitones at a time).

You can adjust the octave separately for each orchestral section (MANUAL I, MANUAL II and PEDAL) and the octave of the Piano and Harpsichord sections of the MANUAL I.

**1.** Press and hold one of the buttons of the section you want to adjust until it's indicator flashes.

You are now in edit mode.

The indicator of [TRANSPOSE] shown the octave value for the section you chose.

**2.** Use the [-] and [+] TRANSPOSE buttons to shift the octave of keyboard notes upward or downward by up to +3/-3.

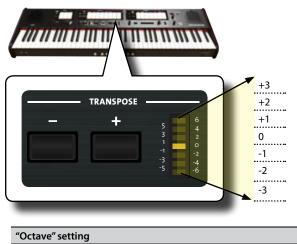

-3 ~ 0 ~ +3

- **3.** If you want, you can press the button of other sections to adjust its octave.
- 4. Press the button of the section again to leave edit mode.

NOTE

See "Working with Memory Pistons" (p. 33) to save your settings. If you don't save them, your changes are lost when you switch off the ONE

## Improve the Sound (Chord Enhancer)

This function improves the sound it plays automatic harmonies that are added to the chord that you are playing using the Manual I division. The Chord Enhancer function works when a tone of the Strings and Choir family is selected and the function is active (CHORD [ENHANCER] button indicator is lit).

- **1.** Select a tone of the Strings or Choir family on the Manual I division. See "Playing Orchestral Sounds with the MANUAL I Division" (p. 23).
- 2. Press the CHORD [ENHANCER] button.

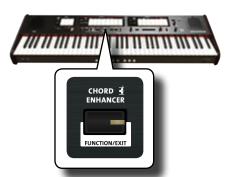

The [ENHANCER] button indicator lights and the Chord Enhancer function is active.

#### NOTE

If the current selected tone is not a tone of the Strings or Choir

family, the Enhancer function is disabled.

**3.** Play a chord on the keyboard.

The Chord Enhancer function adds notes to the chord you played.

## NOTE

The Chord Enhancer function works in the Manual I division, both in split mode and in layer mode.

 Press the CHORD [ENHANCER] button to leave this function.

## **Changing the Settings for Crescendo**

The ONE is equipped with a crescendo pedal socket to connect an optional expression pedal. See p. 16. The settings of crescendo can be saved or loaded

The crescendo pedal is sometimes necessary in certain type of organ music.

The crescendo pedal incrementally activates a predetermined selection of tilt tabs as it is pressed forward and removes tilt tabs as it is depressed backward. This predetermined selection start with very quiet (pianissimo) to very loud (TUTTI).

If you need, you can edit and choose which tilt tabs to activate for each step.

It's possible to modify the Crescendo for each type of organ set.

You can export or import your crescendo settings to an USB memory commercially available. See "IMPORT CRESCENDO SETTING" and "EXPORT CRESCENDO SETTING" (p. 45).

The crescendo pedal contains 7 pre-programmed registrations (steps) per bank.

#### **Enter in Crescendo Setting Mode**

- **1.** Select the Organ bank you need to change the Crescendo for. See "Selecting Various Organ Types" (p. 21).
- 2. Press and hold the [FUNCTION/EXIT] button.

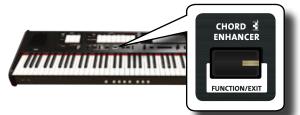

The [FUNCTION/EXIT] button flashes to indicate that we are in function mode. All other indicators go dark.

**3.** Press the lower part of the "70" tilt tab to select the crescendo setting function.

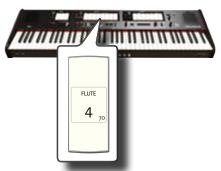

The [1], [2], [3], [4], [M1], [M2], [M3] pistons indicators start flashing.

Start to edit the Crescendo steps

**4.** Press one of the pistons to select the step which has to be changed. The tilt tabs active in the step of the crescendo you choose are lighted.

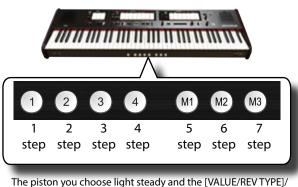

[CRESCENDO] indicator show the step that you are programming.

- 5. Change the tilt tabs you want for this step.
- **6.** Repeat steps 3 and 4 if more crescendo steps has to be changed.
- **7.** At the end of editing, press the [FUNCTION/EXIT] button to leave this function.

#### MEMO

If you are satisfied with your changes and wish to preserve them, save your settings for crescendo to the USB memory. See "EXPORT CRESCENDO SETTING" (p. 45).

#### NOTE

The settings of crescendo are saved in the Global area during the power off of the instrument.

# Restoring the Factory Settings (Factory Reset)

The following function allows you to recall the ONE's original factory settings.

#### WARNING

All data will be deleted. Backup your own Memory and Crescendo settings to an USB memory. See "Exporting a Registration Set to an USB Memory" (p. 33) and "EXPORT CRESCENDO SETTING" (p. 45).

### **1.** Press and hold the [FUNCTION/EXIT] button.

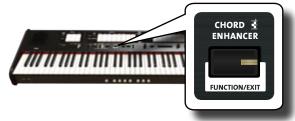

The [FUNCTION/EXIT] button flashes to indicate that we are in function mode. All other indicators go dark.

2. Press the lower part of the "8" tilt tab to select the FACTORY RESET function.

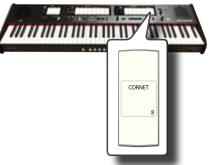

The factory reset is performed and the instrument leave the function mode.

Now the ONE has been initialized.

## **12 Working with Memory Pistons**

The ONE provides Memory Pistons that allow you to store almost all settings (or registrations) you make on the front panel. You can save your settings in 12 memories (4 memories x 3 banks).

Additional registrations can be stored or loaded directly from an external USB Memory.

#### MEMO

You can recall the single registration via MIDI. See "Recalling Memories via MIDI" (p. 38).

## Saving Your Settings in a Memory

- **1.** Set the tilt tabs, buttons and other functions so that you hear the combination of sounds you want to store.
- 2. Press [M1, M2 or M3] piston to select the memory bank you want to save.

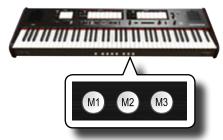

The piston you selected lights.

**3.** Hold down the [1,2,3,4] piston that corresponds to the memory where you wish to save your settings.

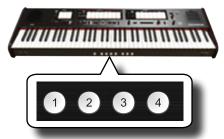

The memory piston you selected flashes and then lights steady to indicate that the registration was saved.

#### NOTE

The settings previously saved in this memory will be overwritten by your new registration.

## **Recalling Your Settings**

- 1. If necessary, press the [M1, M2 or M3] piston to select the bank that contains the settings you need.
- **2.** Press [1]~[4] piston to load the registration of the corresponding memory.

## **Cancel Function**

This function is useful to quickly switch off all tilt tabs and orchestral sounds.

**1.** Press the [0] piston.

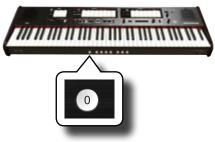

All tilt tabs and orchestral button switch off.

# Exporting a Registration Set to an USB Memory

This procedure lets you export the 12 registrations in a file into USB Memory. This function may be useful as a backup of your work. You can save up to 12 registration set (12 files) into a USB Memory.

- **1.** Insert an USB Memory to save your data. See "Connecting an USB Memory (commercially available)" (p. 18).
- 2. Press and hold the [FUNCTION/EXIT] button.

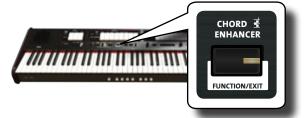

The [FUNCTION/EXIT] button flashes to indicate that we are in function mode. All other indicators go dark.

**3.** Press the lower part of the "2" tilt tab to select the EXPORT MEMORY function.

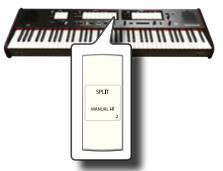

Now you have to choose in which "location" (file) of the USB memory you want save.

You can save up to 12 registration set (files) in to USB Memory. Each location is selectable through the [M1]~[M3] and [1]~[4] memory pistons.

For example, if you want to save the set in the location 1.1, you have to select [M1] and [1] memory piston. If you want to save in the location 3.2, press the [M3] and [2] memory piston. The possible 12

location are [1~3].[1~4].

NOTE

When you save a registration set into USB memory, it will

overwrite the registration already stored at that location

**4.** Select the [M1, M2 or M3] piston to select the most significant digit of the location you want to save.

The [1], [2], [3], [4] memory pistons indicate the possible free locations:

| Status        | Explanation           |  |
|---------------|-----------------------|--|
| Flashes       | Empty location (Free) |  |
| Lights steady | It contains the set   |  |

**5.** Press the[1]~[4] piston to select the second digit. The registration set is now saved in the USB Memory.

#### NOTE

When you save a registration set into USB memory, it will overwrite any set already stored at that location.

# Importing a Registration Set from an USB Memory

Use this procedure to import registration sets from an USB Memory.

- Insert an USB Memory that contains registration sets. See "Connecting an USB Memory (commercially available)" (p. 18).
- 2. Press and hold the [FUNCTION/EXIT] button.

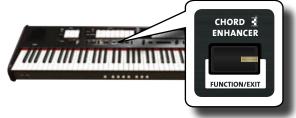

The [FUNCTION/EXIT] button flashes to indicate that we are in function mode. All other indicators go dark.

**3.** Press the lower part of the "1" tilt tab to select the IMPORT MEMORY function.

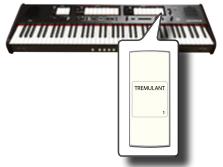

The [1], [2], [3], [4] memory pistons flashing.

4. Select the [M1, M2 or M3] piston to select the most significant digit of the registration set you want to import.

The [1], [2], [3], [4] memory pistons indicate the possible available locations:

| Status     | Explanation         |  |
|------------|---------------------|--|
| Flashes    | It contains the set |  |
| Lights off | Empty location      |  |

that contains the registration set you want to import.

**5.** Press the [1]~[4] piston to import the registration set you want.

The registration set is now imported in the internal memory.

## **13** Practice with Song Player

The ONE can play back audio files in the mp3 and WAV formats directly from a USB memory you connect to its USB MEMORY port.

You can practice playing along backing song.

The ONE can play back the following file types:

| File Type   | Extension     |
|-------------|---------------|
|             | .mp3          |
| Audio files | .wav          |
|             | .aiff or .aif |

## **Before Playing Songs**

Before being able to play back audio (mp3 or WAV) on the ONE, you must first appropriately rename them. This operation is necessary to select a song by a numerical prefix.

In second instance, you need to copy the songs into a USB Memory. For performing these operations you need a personal computer.

## **Rule Naming Audio Files**

**1.** Use your personal computer to rename the songs adding a number to their name.

Here is an example: if the file is named "OliebeSeele.wav" and another one called "GottDurchDeineGüte.mp3", consider renaming them as follows to

01\_OliebeSeele.wav

 $\textbf{02}\_GottDurchDeineG\"ute.mp3$ 

You can use the prefixes from [01\_] to [99\_].

## **Copying Audio Files to an USB Memory**

- **2.** Insert your USB Memory into the USB socket of your computer.
- **3.** Create in the root directory of USB Memory the folder "SONG".
- **4.** Copy all audio files previous renamed into the "SONG" folder of the USB Memory.

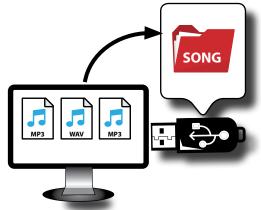

5. Disconnect your USB Memory safely.

NOTE

Be aware that the ONE can only play back files located in the USB memory's "SONG" folder.

## Selecting and Playing a Song

 Insert an USB Memory that contains songs. See "Connecting an USB Memory (commercially available)" (p. 18) and see "Before Playing Songs" (p. 35).

## Select the song

**1.** Press the [SONG] button to enter in SONG mode. Its indicator lights.

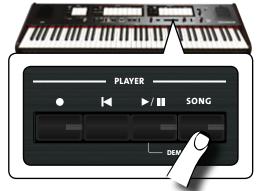

All tilt tabs light off temporarily.

## NOTE

The SONG mode is active momentarily. After few seconds without pressing any tilt tab, the instrument leaves this mode. If necessary, press again the [SONG] button (step 1).

2. To select the song, enter a number between "1" and "99" using the PEDAL, MANUAL I and MANUAL II tilt tabs.

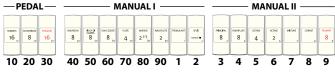

See the numbers below the tilt tabs.

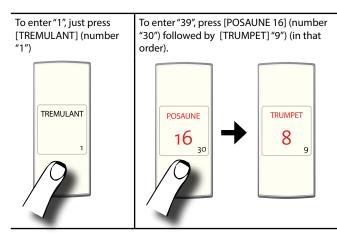

## NOTE

The song number "99" recall your song preciously recorded. See "Recording Your Performance" (p. 37)

## Play the song

- **3.** Press the [▶/II] button. The [▶/II] button's indicator lights and song playback starts.
- **4.** Press the [▶/II] button again to pause song playback. The [▶/II] button goes dark.
- 5. To return to the beginning of the song, press the [4] button.
- **6.** Press [▶/II] again to resume playback.

## **Selecting your previous Recording**

**1.** To select a previous recording, just follow the procedure "Selecting and Playing a Song" (p. 35) and recall the song number "99".

## **Adjusting the Song Level**

The ONE has useful song that allow you to adjust the volume, rewind or fast-forward within the currently selected song, etc.

- 1. Press the [SONG] button to enter in SONG mode. Its indicator lights.
- 2. Turn the [TONE/LEVEL] knob to adjust the volume of song playback.

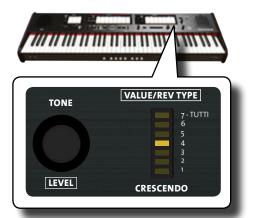

Turning the knob clockwise will increase the volume, and turning it counterclockwise will decrease the volume.

The [VALUE/REV TYPE] LED meter shows the value.

# 4 Recording Your Performance

The ONE allows you to record your performance and save it internally or to an USB storage device.

Record and play back what you've played on the instrument can be an effective practice aid.

## **Recording as Audio Data**

Your performance will be recorded as audio data. The recorded song can be used on your computer, phone and in any audio player.

#### NOTE

To use this method of recording, you must connect an USB drive (sold separately) to the USB Memory port (p. 18).

# Recording Your Music as Audio Data (WAVE).

This useful function allows professional quality stereo recordings. You can reproduce directly by a portable music player by using a computer.

Recording are saved in the external USB Memory (commercially available).

In addition, the ONE allows you to record everything that is connected to the AUDIO IN socket. You can reproduce a backing audio track by an external player connected to the AUDIO IN socket, play along with your instrument in order to practice and then record your performance.

### NOTE

 You will need an USB Memory (commercially available) to record your performance.

### Audio Recorder format specifications

| Audio Format | Specification          |
|--------------|------------------------|
| WAV          | 48 kHz, 32 bit, Stereo |

## Before you start recording

- Connect the USB Memory to which you wish to save the audio data. See "Connecting an USB Memory (commercially available)" (p. 18).
- 2. Prepare everything you want to record: select the tone and the keyboard mode that you want to use for performing.

## Starting/stopping recording

- 3. Press the [●] (Rec) button to start recording. The indicator of the [●] button lights and the ONE starts to recording everything you play on the keyboard.
- 4. At the end of the song, press the[●] (Rec) button to stop recording.

The recording stops and the indicator button lights off. Your audio file is saved to the "Recording" folder on the USB memory.

#### NOTE

Do not disconnect the USB Memory during the song recording.

### **About the Recording Files**

The audio files are saved in the "Recording" folder on the USB Memory. If the "Recording" folder doesn't exist, it is automatically created within the first recording.

The songs are saved with a different progressive number: rec\_0001.wav, rec\_0002.wav and so on. Take in consideration that only the last recording is available for playback with song number "99".

## Listening to your recording

#### 5. Press the [▶/II] button to listen to your song.

If you want to re-record again, repeat from step 3.

#### NOTE

You should always safely eject the USB Memory before physically unplugging it from USB socket. Before to unplug the USB Memory use the "USB REMOVE" function. See "Safely Remove the USB Memory" (p. 18).

## How to Recall your Recording at the later stage

Refer to "Selecting your previous Recording" (p. 36).

## How to Record your Performance over an Existing Audio Song (Overdub)

This is a technique used in audio recording. While listening to an existing recorded audio song, play a new performance along with it. All is recorded in a new song.

- Connect the USB Memory to which you wish to save the audio data. See "Connecting an USB Memory (commercially available)" (p. 18).
- 2. Prepare everything you want to record.
- Load a existing audio song. See "Select the song" (p. 35).
- 4. Press the [●] (Rec) button to start recording.
- 5. Press the [▶/I] button to start the playback of the audio song as background.
- 6. Play your performance while listening to the audio song.
- At the end of song, press the [●] (Rec) button to stop recording.

The recording stop and the  $[\bullet]$  indicator lights off.

8. Press the [▶/II] button to listen your song.

# **15** Connecting to MIDI devices

MIDI is short for "Musical Instrument Digital Interface". When you play on the ONE keyboard, your instrument transmits MIDI data to its MIDI OUT socket (or to the USB COMPUTER port).

How to connect a MIDI device, refer to "Connecting the ONE to MIDI devices" (p. 18).

# Transmitting and Receiving MIDI Data

Each division and section of the keyboard has its own MIDI channel. The transmit and receive channels of the Keyboard parts are set as follows:

| Keyboard part       | MIDI Channel |
|---------------------|--------------|
| Manual I            | 1            |
| Manual II           | 2            |
| Pedal               | 3            |
| Orchestra Manual I  | 4            |
| Orchestra Manual II | 5            |
| Orchestra Pedal     | 6            |
| Piano/Harpsichord   | 7            |

## **Recalling Memories via MIDI**

This function come in useful to recall memories from a MIDI device connected to the ONE MIDI IN socket or USB COMPUTER port.

#### MEMO

To recall memories using the Memory Pistons, see "Working with Memory Pistons" (p. 33).

To select the single registration you have to send via MIDI channel 15 the following MIDI messages:

| MIDI CHANNEL: 15 |         |                |  |
|------------------|---------|----------------|--|
| MIDI Message     | Value   | Memory Pistons |  |
| CC 32            | 0,1,2   | M1 M2 M3       |  |
| PG               | 1,2,3,4 | 1234           |  |

For example, to select the bank **M2** that contains the registration you need, send the **CC 32** with value 1.

To select the registration 3, you need to send the PG with value 3.

#### **IMPORTANT TIPS**

When you recall a registration, you recall the tone memorized in that registration. This a way to change tone via MIDI and use it by MIDI external sequencer.

# **16** Playing with Audio Backing Tracks

# Thanks to X MURE® application and the ONE you can play your favourite melodies while controlling a audio pattern.

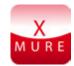

X MURE® is a DEXIBELL® software product

## WHAT IS X MURE

- X-MURE is an application that runs on iPhone or IPad.
- Using "Harmony Poly Fragmentor" (the world first algorithm able to modify "audio tracks" in real time), "X MURE" allows you to play music directly on the screen of your iPad/iPhone or with a musical instrument connected via USB.
- "X MURE" does not use sound generators, virtual instruments or "Standard MIDI file", it is exclusively based on audio tracks recorded by real musical instruments, so it does not simulate reality... it is the reality.

## WHAT YOU CAN DO WITH X MURE

- Control X MURE audio patterns by live chord progression played by the ONE.
- Re-arrange your favourite music tracks using countless musical genres or create a completely new song hit.

## WHAT YOU NEED TO USE X MURE

- The ONE Digital Organ.
- Apple iPad Camera Connection Kit (Camera connectors made by Apple Inc.).
- USB cable (type A-male type B-male: commercially available).
- Audio cable (3.5 mm jacks).
- X MURE application from App Store.

# **Connecting your Mobile Device**

1. Connect your iPad with your ONE by using a USB iPad camera connector and a USB cable.

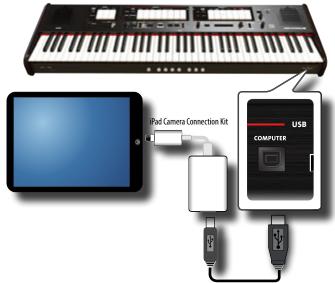

- 1. Rotate the [VOLUME] knob toward the lower position to minimize the volume.
- **2.** Connect the ONE's INPUT jack positioned to the left front bottom panel to the output of your mobile device. See "Connecting Digital Player devices" (p. 17).

## **Playing with X MURE Application**

- **1.** Turn your ONE and your iPad on.
- 2. Touch the X MURE icon in your iPad to open the app.
- **3.** Touch INSTRUMENT icon to have the maximum performance with thONE.
- **4.** Play a note in the keyboard to inform X MURE which part you want use to control it.
- 5. On X MURE select the audio pattern you want play back.
- **6.** Touch the play icon of the X MURE application. The pattern start to play back.
- **7.** Play chords in the keyboard. The audio pattern follows your chord progression.
- 8. On X MURE touch the "A", "B", "C", "D" icon button to chose a different scene.
- **9.** On X MURE touch the "1", "2", "3", "4" icon button to chose a different drum pattern.

# **17** Wireless Function

## **Bluetooth® Audio Connectivity**

The ONE is equipped with Bluetooth® Audio function. Thanks to this technology, you'll be able to stream music wirelessly from a Bluetooth® capable smartphone, tablet or computer to the ONE.

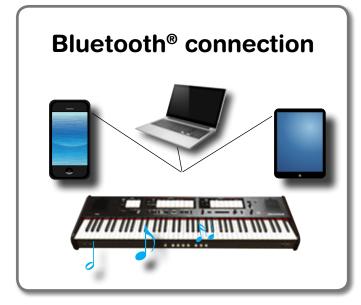

# Preliminary Operation, Pairing a Mobile Device

The first time you use a new mobile device, you need to "pair" it with your device so that both devices know how to connect securely to each other.

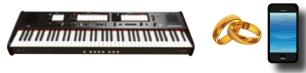

### NOTE

Please take in consideration that the explanation to pair your mobile device with the ONE is as an example. The operations to pair your mobile device can be different from our explanation and depend on the operating system of your device. For details, please refer to the user manual of your mobile device.

1. Place the mobile device within 1 meter (3 ft) from the ONE.

#### NOTE

When pairing, make sure that other devices are off or out of range.

 Make sure that the ONE is visible to other devices. To do it, press and hold the [FUNCTION/EXIT] button.

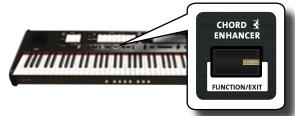

The [FUNCTION/EXIT] button flashes to indicate that we are in function mode. All other indicators go dark.

**3.** Press the lower part of the "50" tilt tab to make the ONE visible to other devices.

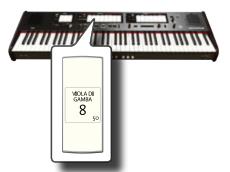

The tilt tab flashes to indicate that your instrument is now visible to other devices.

 On the mobile device that you want to connect, turn on the Bluetooth<sup>®</sup> function and, if necessary, search for the available devices.

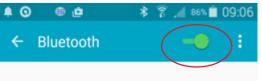

For details on how to enable the Bluetooth® function, refer to the user manual of your mobile device.

The list of available devices is now shown in your mobile device.

5. Select the "johannus-one-xx" device that is shown in the Bluetooth<sup>®</sup> list of your mobile device.

| Paire  | d devices       |
|--------|-----------------|
| Availa | able devices    |
|        | johannus-one-AA |

In example above the device name is "johannus-one-AA".

**6.** If the mobile device and the ONE ask you to confirm the connection showing the "passkey" screen, confirm on your mobile device.

When pairing succeeds "johannus-one-xx" is added to the list of paired devices in the mobile device.

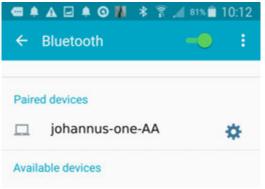

7. Select the "johannus-one-xx" device that is shown in the paired devices list of your mobile device.

The connection is now established and a Bluetooth<sup>®</sup> icon is shown in the main menu. The music data played back by the mobile device can be heard through the ONE.

#### MEMO

For details, refer to the user manual of your mobile device.

#### MEMO

Once the devices have been paired, there is no need to perform pairing again. See "Connecting an Already Paired Mobile Device" (p. 41) to connect the ONE with a mobile device already paired.

#### NOTE

Pairing is required again if you execute a Factory Reset (p. 34).

## **Connecting an Already Paired Mobile Device**

### NOTE

Please take in consideration that the explanation to connect your mobile device with the ONE is as an example. The operations to connect your mobile device can be different from our explanation and depend on the operating system of your device. For details, please refer to the user manual of your mobile device.

- **1.** Place the mobile device within 1 meter (3 ft) from the ONE.
- 2. If necessary, turn on the Bluetooth<sup>®</sup> function on the mobile device.
- **3.** Select the "johannus-one-xx" device that is shown in the Bluetooth<sup>®</sup> list of your mobile device.

The music data played back by the mobile device can be heard through the ONE.

#### MEMO

For details, refer to the user manual of your mobile device.

# **18** Advanced Functions

The ONE's [FUNCTION/EXIT] button provides access to the available parameters and functions.

## **General procedure**

**1.** Press and hold the [FUNCTION/EXIT] button.

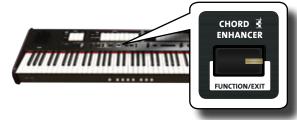

The [FUNCTION/EXIT] button flashes to indicate that we are in function mode. All other indicators go dark.

**2.** Press the lower part of the tilt tab associated with the function you want to recall.

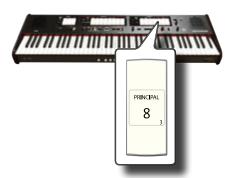

In the example above we selected the Expression Pedal Settings.

**3.** According to the called function, press the [1,2,3,4] piston that corresponds to the parameter you want to set.

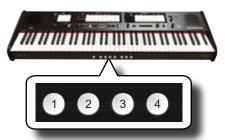

The following parameters and functions are available:

## Functions

| Import Memory Function       42         Export Memory Function       42 |    |  |
|-------------------------------------------------------------------------|----|--|
|                                                                         |    |  |
| MANUAL II/ORCHESTRA                                                     |    |  |
| ALL                                                                     |    |  |
| ORCHESTRA (MANUAL II)                                                   |    |  |
| ORCHESTRA (MANUAL I and PEDAL)                                          | 43 |  |
| Damper Pedal Settings                                                   |    |  |
| PIANO                                                                   |    |  |
| PIANO, ORCHESTRA (MANUAL I)                                             |    |  |
| PIANO, ORCHESTRA (PEDAL)                                                |    |  |
| PIANO, ORCHESTRA (PEDAL and MANUAL I)                                   | 43 |  |

| Speaker Settings                    | 43 |
|-------------------------------------|----|
| AUTO                                | 43 |
| ON                                  | 43 |
| OFF                                 | 43 |
| AUTO OFF Settings                   | 43 |
| 60 minutes                          | 43 |
| 120 minutes                         | 43 |
| 240 minutes                         | 43 |
| OCAL ON/OFF Settings                | 43 |
| OFF                                 | 43 |
| ON                                  | 44 |
| actory Reset                        | 44 |
| MIDI PedalBoard                     | 44 |
| Enable                              | 44 |
| Disable                             | 44 |
| mporting Organ Sound Set (User 1/2) | 44 |
| Deleting Organ Sound Set (User 1/2) | 44 |
| JSB Remove                          | 44 |
| Keyboard Touch Response             | 45 |
| LIGHT PLUS                          | 45 |
| LIGHT                               | 45 |
| NORMAL                              | 45 |
| HEAVY                               | 45 |
| BLUETOOTH (make it visible)         | 45 |
| CRESCENDO PEDAL                     | 45 |
| Crescendo                           | 45 |
| Damper                              | 45 |
| Damper                              |    |
| CRESCENDO SETTING MODE              | 45 |
|                                     |    |

## **Import Memory Function**

[FUNCTION/EXIT] button →1

This function allows you to import a Registration Set from an USB Memory. For details see "Importing a Registration Set from an USB Memory" (p. 34).

|        |         | <b>F</b>  |
|--------|---------|-----------|
| -vnort | Memory  | Function  |
| LAPUIC | mennory | I unction |

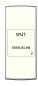

[FUNCTION/EXIT] button  $\rightarrow 2$ 

This function allows you to export a Registration Set into an USB Memory. For details see "Exporting a Registration Set to an USB Memory" (p. 33).

## **Expression Pedal Settings**

PRINCIPAL 8 3

ROHRFLUTE

[FUNCTION/EXIT] button  $\rightarrow 3$ 

An optional expression pedal can be connected to the ONE EXPRESSION PEDAL socket and used to set the volume of the organ and the other sound you are using.

Here below the keyboard parts that you can control:

| Piston | Setting                              | Explanation                                                                                                 |
|--------|--------------------------------------|----------------------------------------------------------------------------------------------------|
| 1      | MANUAL II/<br>ORCHESTRA              | The expression pedal acts on the MANUAL II division and its orchestral section.                             |
| 2      | ALL                                  | The expression pedal acts on all divisions and orchestral sections.                                         |
| 3      | ORCHESTRA<br>(MANUAL II)             | The expression pedal acts on<br>the orchestral sections in the<br>MANUAL II division.                       |
| 4      | ORCHESTRA<br>(MANUAL I and<br>PEDAL) | The expression pedal acts on<br>the orchestral sections in the<br>MANUAL I and PEDAL division<br>(DEFAULT). |

## **Damper Pedal Settings**

[FUNCTION/EXIT] button →4

An optional damper pedal can be connected to the ONE DAMPER PEDAL socket. You will be able to hold the notes of the PEDAL, MANUAL I and II sections in the same way as on an acoustic piano.

#### NOTE

You can connect a continuous pedal as damper to the [CRESCENDO] socket. See the parameter "CRESCENDO PEDAL" (p. 45).

| Piston | Setting                                  | Explanation                                                                                |
|--------|------------------------------------------|--------------------------------------------------------------------------------------------|
| 1      | PIANO                                    | The damper pedal acts on the PIANO sectionas a acoustic piano. (DEFAULT)                   |
| 2      | PIANO, ORCHESTRA<br>(MANUAL I)           | The damper pedal acts on the PIANO and orchestral section in the MANUAL I divisions.       |
| 3      | PIANO, ORCHESTRA<br>(PEDAL)              | The damper pedal acts on the<br>PIANO and orchestra sections<br>in the PEDAL division.     |
| 4      | PIANO, ORCHESTRA<br>(PEDAL and MANUAL I) | The damper pedal acts on<br>the orchestral sections in the<br>MANUAL I and PEDAL division. |

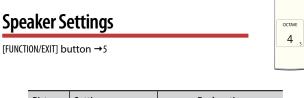

| Piston | Setting | Explanation                                                                                                    |
|--------|---------|----------------------------------------------------------------------------------------------------|
| 1      | AUTO    | Choose this option if you<br>want to use the ONE internal<br>speakers. Connecting a pair<br>of headphones mutes the<br>internal speakers. |

| Piston | Setting | Explanation                                                                                                    |
|--------|---------|----------------------------------------------------------------------------------------------------|
| 2      | ON      | Choose this option if you<br>want to use the ONE internal<br>speakers when connecting<br>a pair of headphones, the<br>internal speakers continue to<br>produce sound.                 |
| 3      | OFF     | When you use the ONE for live<br>performances and therefore<br>connect it to an external<br>amplification system, it may<br>be convenient to switch off<br>the ONE internal speakers. |

## **AUTO OFF Settings**

[FUNCTION/EXIT] button  $\rightarrow 6$ 

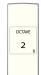

This parameter allows you to cause the ONE to switch itself off after the selected number of minutes has elapsed if you are not using it.

Select "OFF" if you prefer not to use this function.

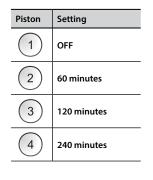

| LOCAL ON/OFF Settings     |   |
|---------------------------|---|
| [FUNCTION/EXIT] button →7 | 7 |

This parameter is useful when you connect an external MIDI sequencer to the ONE.

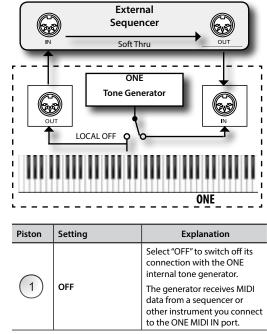

| Piston | Setting | Explanation                                                                |
|--------|---------|----------------------------------------------------------------------------|
| 2      | ON      | The Keyboard is connected to<br>the internal sound generator.<br>(DEFAULT) |

| Factory Reset             | CORNET |  |
|---------------------------|--------|--|
| [FUNCTION/EXIT] button →8 | 8      |  |

This function allows you to recall the ONE's original factory settings. Please see "Restoring the Factory Settings (Factory Reset)" (p. 32).

| MIDI PedalBoard           |   |
|---------------------------|---|
| [FUNCTION/EXIT] button →9 | 8 |

| Piston | Setting | Explanation                                                                                                    |
|--------|---------|----------------------------------------------------------------------------------------------------|
| 1      |         | Select " <b>Enable</b> " if you connect<br>a MIDI PedalBoard to the MIDI<br>IN socket on the ONE's rear<br>panel.            |
|        | Enable  | The PEDAL section is played by the pedalboard.                                                                               |
|        |         | See "Playing the PEDAL<br>section with a pedalboard"<br>(p. 22).                                                             |
|        |         | (DEFAULT)                                                                                                    |
| 2      | Disable | Select " <b>Disable</b> " if you<br>connect another type of MIDI<br>device to the MIDI IN socket<br>on the ONE's rear panel. |

## Importing Organ Sound Set (User 1/2)

[FUNCTION/EXIT] button  $\rightarrow 10$ 

The ORGAN [USER 1] and [USER 2] sets are only available after installing optional new organ sound set into the ONE.

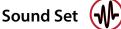

The ONE gives you the possibility to install new organ sound sets from:

□ JOHANNUS ONE Official Sounds (.DXS extension)

These sounds will be available and downloadable from the following website:

http://www.johannus.com

You can import User Sound Set in the internal memory of the ONE and use them in your performances. To import you need an USB Memory and your Personal computer.

## Loading a organ sound set in the USB Memory

- 1. Using your computer, download the Sound Set from the JOHANNUS web site (.DXS).
- 2. Insert the USB Memory into the USB port of your computer.
- Create two folders "/SOUND/ORGAN/USER1" and "/SOUND/ORGAN/USER2" in the root of the USB Memory.

- 4. Copy the Organ Sound Set (.DXS) into the USB Memory's "/SOUND/ORGAN/ USER1" folder if you want to load them into "USER 1" location or "/SOUND/ ORGAN/USER2" folder for the "USER 2" location.
- 5. Disconnect your USB Memory safely.

## Importing the organ sound set

- Insert an USB Memory that contains Organ Sound Sets. See "Connecting an USB Memory (commercially available)" (p. 18).
- Enter in function mode selecting the [10] tilt tab. See "General procedure" (p. 42).

The [10] tilt tab indicator lights steady.

#### 8. Press the appropriate piston:

The [1], [2] memory pistons indicate the possible choices:

| Status        | Explanation             |
|---------------|-------------------------|
| Flashes       | Empty (Free)            |
| Lights steady | It contains a sound set |

| Piston | Explanation                                                                          |
|--------|--------------------------------------------------------------------------------------|
| 1      | Select "1" if you loaded the organ sound set in the "/<br>SOUND/ORGAN/USER1" folder. |
| 2      | Select "2" if you loaded the organ sound set in the "/<br>SOUND/ORGAN/USER2" folder. |

The [10] tilt tab indicator flashes and at the end the sound set is imported. To select the organ sound set imported please refer to "Selecting Various Organ Types" (p. 21).

#### NOTE

When all tilt tabs are flashing they indicate an error during the import. If this happens, please check the sound set file and the path in the Memory USB.

8

16

| Deleting | Organ Sound Set (User 1/2) |
|----------|----------------------------|
|          |                            |

[FUNCTION/EXIT] button  $\rightarrow 20$ 

SUBBASS

16

The [1], [2] memory pistons indicate the possible choices:

| Status     |             | Explanation                                  |
|------------|-------------|----------------------------------------------|
| Flashes    |             | It contains a sound set                      |
| Lights ste | ady         | Empty (Free)                                 |
|            |             |                                              |
| Piston     | Explanation |                                              |
| 1          | Selee       | ct "1" to remove the USER 1 organ sound set. |
| 2          | Selee       | ct "2" to remove the USER 2 organ sound set. |

| USB Remove                 |  |  |
|----------------------------|--|--|
| [FUNCTION/EXIT] button →30 |  |  |

Before unplugging the USB Memory, use this function to safely remove it. See "Safely Remove the USB Memory" (p. 18)

## **Keyboard Touch Response**

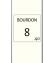

VIOLA DI GAMBA

8

[FUNCTION/EXIT] button →40

If the keyboard response doesn't meet your taste, you can adjust it. You can choose up to four dynamic responses. This parameter adjusts the keyboard response for Piano and Orchestral sounds only.

| Piston | Setting    | Explanation                                                                                                    |
|--------|------------|----------------------------------------------------------------------------------------------------|
| 1      | LIGHT PLUS | This setting produces the lightest keyboard touch.                                                                                                    |
| 2      | LIGHT      | Use this setting to achieve<br>fortissimo playing with a less<br>forceful touch.                                                                                                    |
| 3      | NORMAL     | Medium velocity sensitivity.<br>The keyboard responds to<br>velocity changes, but the<br>maximum volume can be<br>obtained more easily than<br>with "HEAVY".                                                                                                    |
| 4      | HEAVY      | Select this setting for<br>maximum expressiveness.<br>Even small variations of the<br>force with which you strike a<br>key produce audible changes.<br>The trade off is, however,<br>that you have to strike the<br>keys forcefully to reach the<br>maximum volume. |

## **BLUETOOTH** (make it visible)

[FUNCTION/EXIT] button →50

The ONE is equipped with Bluetooth® Audio function.

Thanks to this technology, you'll be able to stream music wirelessly from a Bluetooth® capable smartphone, tablet or computer to the ONE. See "Wireless Function" (p. 40).

| CRESCENDO PEDAL            |      |  |
|----------------------------|------|--|
| [FUNCTION/EXIT] button →60 | 8 60 |  |

| Piston | Setting   | Explanation                                                                                                    |
|--------|-----------|----------------------------------------------------------------------------------------------------|
| 1      | Crescendo | Use this selection to use an<br>expression pedal connected<br>to the [CRESCENDO] socket as<br>crescendo [DEFAULT].                                        |
| 2      | Damper    | Use this selection to use an<br>continuous pedal connected<br>to the [CRESCENDO] socket<br>as damper pedal. It is<br>recommended to play piano<br>sounds. |

## **CRESCENDO SETTING MODE**

[FUNCTION/EXIT] button →70

FLUTE 4

The crescendo pedal incrementally activates a predetermined selection

of tilt tabs as it is pressed forward and removes tilt tabs as it is depressed backward. This predetermined selection start with very quiet (pianissimo) to very loud (TUTTI).

If you need, you can edit and choose which tilt tabs you want to activate for each step. Refer to "Changing the Settings for Crescendo" (p. 31).

| IMPORT CRESCENDO SETTINO |
|--------------------------|
|--------------------------|

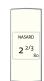

[FUNCTION/EXIT] button →80

This procedure lets you import crescendo settings previously saved in the USB Memory. This function may be useful as a backup of your work.

- 1. Insert an USB Memory to save your data. See "Connecting an USB Memory (commercially available)" (p. 18).
- Enter in function mode selecting the [80] tilt tab. See "General procedure" (p. 42).
  - The crescendo setting is now imported in the internal memory.

#### NOTE

If the crescendo file is missing in the Memory USB, all tilt tabs flash to indicate the error.

| EXPORT CRESCENDO SETTING   |  |
|----------------------------|--|
| [FUNCTION/EXIT] button →90 |  |

function may be useful as a backup of your work.

FLUTE 4 70

This procedure lets you export crescendo settings in the USB Memory. This

- Insert an USB Memory to save your data. See "Connecting an USB Memory (commercially available)" (p. 18).
- 2. Enter in function mode selecting the [90] tilt tab. See "General procedure" (p. 42).

The crescendo setting is now saved in a file named "**crescendo.csv**" in the root directory of the USB Memory.

#### NOTE

When you save a crescendo setting, it will overwrite any crescendo setting already stored into USB memory.

# **Troubleshooting**

| Symptom                                                                                                  | Action                                                                                                    | Page   |
|----------------------------------------------------------------------------------------------------|----------------------------------------------------------------------------------------------------|--------|
| Power turns automatically off.                                                                           | This is normal and due to the Auto Power Off function. If necessary, set the parameter of the Auto Power Off function.                                                                         | 43     |
|                                                                                                    | If you don't need the power to turn off automatically, turn the "AUTO OFF" setting "Disable".                                                                                                  |        |
|                                                                                                    | Is the AC adaptor/power cord correctly connected to an AC outlet and to the ONE?                                                                                                    | 16     |
| he instrument does not turn on.                                                                          | Could you have turned the power on again immediately after turning the power off?                                                                                                    |        |
|                                                                                                    | Allow an interval of at least five seconds before turning the power on again.                                                                                                    | -      |
|                                                                                                    | Did you switch the ONE on?                                                                                                    | 19     |
| lo sound from the ONE.                                                                                   | Could the [VOLUME] knob be turned down? Select a higher setting.                                                                                                    | -      |
|                                                                                                    | Did you selected a sound (organ or orchestral)?                                                                                                    | 21, 25 |
| he volume level of the instrument is too low when                                                        | Are you using a connection cable that contains a resistor?                                                                                                    |        |
| is connected to an amplifier.                                                                            | Use a connection cable that doesn't contain a resistor.                                                                                                    | -      |
| nsufficient volume from a device connected to the                                                        | Could you be using a connection cable that contains a built-in resistor? Use a connection cable that does not contain a resistor.                                                              | -      |
| ONE's INPUT jack.                                                                                        | Could the AUDIO IN Level be down? Select a higher setting.                                                                                                    | 44     |
| he keyboard volume is lower than the Song<br>Iayback volume.                                             | The volume level for the keyboard performance is set too low. Adjust the volume balance to increase the keyboard volume via the Song Control Menu.                                             | 36     |
|                                                                                                    | Is the "Tuning" or "Temperament" setting appropriate? Check the parameters.                                                                                                    | 28     |
| he pitch of the instrument is incorrect.                                                                 | Did you transpose the instrument?                                                                                                    | 28     |
|                                                                                                    | Is the external amplifier or other device used with the ONE connected to a different AC power outlet?                                                                                          |        |
|                                                                                                    | Connect the amplifier or other device to the same AC outlet as the ONE.                                                                                                    | -      |
| "buzz" is heard from the external amplifier.                                                             | The noise may be due to interference caused by the use of a mobile phone in close proximity to the instrument.                                                                                 | -      |
|                                                                                                    | Turn off the mobile phone, or use it further away from the instrument.                                                                                                    |        |
| Inable to read from/write to USB Memory.                                                                 | Check the format of your USB Memory. The ONE can use USB Memory that has been formatted as FAT.<br>If your USB Memory was formatted using any other method, please re-format it as MS-DOS FAT. | -      |
| Can't save to USB Memory.                                                                                | Could the USB Memory be write protected?                                                                                                    | -      |
|                                                                                                    | Is there sufficient free space on the USB Memory?                                                                                                    | -      |
| udio recording won't start or stops unexpectedly.                                                        | Is there sufficient free space on the USB Memory?                                                                                                    | -      |
| ha canac wan't play                                                                                      | The file type of the song is not one of the file types that the ONE can play.                                                                                                    | 35     |
| he songs won't play.                                                                                     | It may be that the song data is damaged.                                                                                                    | -      |
| his "johannus-one-xx" model name does not<br>ppear in the Bluetooth device list of your mobile<br>evice. | The ONE need to be made to other devices.                                                                                                    | 45     |
| he music data played back by the mobile device annot be heard through the ONE.                           | Was the pairing function initiated between this unit and the mobile device?                                                                                                    | 40     |
|                                                                                                    | •                                                                                                    |        |

# Specifications

| KF190AD1 TYPE              • 76 Keys with dynamic           TONE GENERATOR              Reactive to player anticulation Orchestral aounds)            SAMPLING              Reactive to player anticulation Orchestral aounds)            SAMPLING              Reactive to player anticulation Orchestral aounds)            SAMPLING              Reactive to player anticulation Orchestral aounds)            SAMPLING              Reactive to player anticulation Orchestral aounds)            SAMPLING              Reactive to player anticulation Orchestral aounds)            SAMPLING              Reactive to the player anticulation Orchestral aounds)            SAMPLING              Reactive to the stress and SA to the stress and SA to the stress and SA to the stress and SA to the stress and SA to the stress and SA to the stress and SA to the stress and SA to the stress and SA to the SA to the stress and SA to the SA to the stress and SA to the SA to the stress and SA to the SA to the stress and SA to the SA to the SA to the stress and SA to the SA to the SA to the stress and SA to the SA to the stress and SA to the SA to the stress and SA to the SA to the stress and SA to the SA to the stress and SA to the SA to the stress and SA to the SA to the stress and SA to the SA to the SA to the SA to the SA to the SA to the SA to the SA to the SA to the SA to the SA to the SA to the SA to the SA to the SA to the SA to the SA to the SA to the SA to the SA to the SA to the SA to the SA to the SA to the SA to the SA to the SA to the SA tot the SA tot the SA to the SA to the SA tot the SA tot the SA t                                                                                                    |                | ITEMS             | ONE                                                                                    |
|----------------------------------------------------------------------------------------------------|----------------|-------------------|----------------------------------------------------------------------------------------|
| TONE GEBERATOR         T2:5 Sampling and Modeling Technology           MODELLINS         Reactive to player articulation Orchestral sounda)           SAMPLING         XXL wave size, holophonic recording up to T3 seconds on lover plano notes           SOUND WAY FORMAT         24 bit Intear- 48 KHz Internal processing and OSP at 32 bit Induing)           DIGTAL ANALOG CONVERTION IDAX         Values-48 KHz Internal processing and OSP at 32 bit Induing)           DIGTAL ANALOG CONVERTION IDAX         Values-48 KHz Internal Range, SNATINE Range, SNATINE Range SNATINE Range SNATINE RANGE RANGE R                                                                                                    | KEYBOARD TYP   |                   |                                                                                        |
| MODELING         Image: Constant Standing Constant Standing Constant Constant Standing Constant Constant Standing Constant                                  | TONE GENERAT   | OR                |                                                                                        |
| SQUINUWE FORMAT         24 bit linear - 48 KFz (Internal processing and DSP at 32 bit floating)           DIGTAL ANALOG CONVERTION (DAC)         24 bit linear - 48 KFz (Internal processing and DSP at 32 bit floating)           ORGAN TYPES         American, English, French, German, Default, Usel*, Usel*           Visel         -           MANUAL I STOP         3           PEDAL STOP         7           MANUAL I STOP         6           ORGENTERAL VOICES         34           MANUAL I STOP         6           ORGENTERAL VOICES         34 x 3 Banks under the keyboard (The data can be saved or loaded on the USB Memory)           KEYBORD MODE         3 Parts (MANUAL I, MENDAL II, PEDAL)           TOUCH SENSITIVTY         4 x 3 Banks under the keyboard (The data can be saved or loaded on the USB Memory)           KEYBORD MODE         3 Parts (MANUAL I, MENDAL II, PEDAL)           TOUCH SENSITIVTY         4 Types + Threid           REVER         7 Types           TREMULAT         3 Types           MASTER TOUNING         7 Types Torne control           MASTER TOUNING         Yes + 15 AFL to 46.1 Hz Linduitable incenters of 11 Hz + 2 Prest (MO Hz, 42 Hz B)           MASTER TOUNING         YEs + 15 AFL to 46.1 Hz Linduitable incenters of 11 Hz + 2 Prest (MO Hz, 42 Hz B)           MASTER TOUNING         Yes + 15 AFL to 46.1 Hz Linduitable                                                                                                    | MODELLING      |                   |                                                                                        |
| SQUINUWE FORMAT         24 bit linear - 48 KFz (Internal processing and DSP at 32 bit floating)           DIGTAL ANALOG CONVERTION (DAC)         24 bit linear - 48 KFz (Internal processing and DSP at 32 bit floating)           ORGAN TYPES         American, English, French, German, Default, Usel*, Usel*           Visel         -           MANUAL I STOP         3           PEDAL STOP         7           MANUAL I STOP         6           ORGENTERAL VOICES         34           MANUAL I STOP         6           ORGENTERAL VOICES         34 x 3 Banks under the keyboard (The data can be saved or loaded on the USB Memory)           KEYBORD MODE         3 Parts (MANUAL I, MENDAL II, PEDAL)           TOUCH SENSITIVTY         4 x 3 Banks under the keyboard (The data can be saved or loaded on the USB Memory)           KEYBORD MODE         3 Parts (MANUAL I, MENDAL II, PEDAL)           TOUCH SENSITIVTY         4 Types + Threid           REVER         7 Types           TREMULAT         3 Types           MASTER TOUNING         7 Types Torne control           MASTER TOUNING         Yes + 15 AFL to 46.1 Hz Linduitable incenters of 11 Hz + 2 Prest (MO Hz, 42 Hz B)           MASTER TOUNING         YEs + 15 AFL to 46.1 Hz Linduitable incenters of 11 Hz + 2 Prest (MO Hz, 42 Hz B)           MASTER TOUNING         Yes + 15 AFL to 46.1 Hz Linduitable                                                                                                    | SAMPLING       |                   |                                                                                        |
| DIGITAL ANALOG COVERTION (DAC) MAXIMUM POLYPHONY  ARXIMUM POLYPHONY  ARXIMUM POLYPHONY  ARRICLA 1920 ARXIMUM POLYPHONY  ARRICLA 24 bit lines' - 48 KH2 (pynamic Range, S/k106d8  ARXIMUM POLYPHONY  ARRICLA 1920  ARRICLA 1920  ARRICLA 2920  ARRICLA 2920  ARRICLA 292  ARRICLA 2920  ARRICLA 2920  ARRICLA 2920  AR | SOUND WAVE F   | ORMAT             |                                                                                        |
| MAXIMUM POLYPHONY         Unlimited with 320 Oxcillator           ORGAN TYPES         American, English, French, German, Defailt, Usen <sup>1</sup> , Usen <sup>2</sup><br>* downloadable with file extensions.DXS           PEDAL STOP         3           MANUAL ISTOP         7           MANUAL ISTOP         6           ORCHESTRAL VOICES         34           MARMAR ISTOP         6           ORCHESTRAL VOICES         34           MEMORY PISTONS         4 x 3 Banks under the keyboard (The data can be saved or loaded on the USB Memory)           KEYBOARD MODE         3 Parts (MANUAL I, MANUAL II, PEDAL)           REVERB         7 Types           TREMULINT         3 Types           MASTER EQUALIZER         Tone control           MASTER TUNING         7 Types           CHORD ENHANCER         Yes           TEMMERAMENT         7 Types           PLYER AUDO         .wave, aiff, mb, and Informat, frequency and bit rate           RECORDER AUDIO         .wave, aiff, mb, and Informat, frequency and bit rate           RECORDER AUDIO         .wave, aiff, mb, and Informat, frequency and bit rate           RECORDER AUDIO         .wave, aiff, mb, and Informat, frequency and bit rate           RECORDER AUDIO         .wave, aiff, mb, and Informat, frequency and bit rate           RECORDER AUDIO         .w                                                                                                    |                |                   |                                                                                        |
| ONGAN TYPES              * downloadable with file extensions. DXS            PEDAL STOP         3           MANUAL I: STOP         7           MANUAL I: STOP         6           ORCHESTRAL LVOICES         34           MANUAL I: STOP         5           MARUAL I: STOP         6           ORCHESTRAL LVOICES         34           MEMORY PISTONS         4 x 3 Banks under the keyboard (The data can be saved or loaded on the USB Memory)           KEYBOARD MODE         7 Types + Fixed           REVERB         7 Types + Fixed           REVERB         7 Types           REVERB         7 Types - Fixed           REVERB         7 Types           RASTER EQUALIZER         7 Types           MASTER EQUALIZER         6 cemtiones           CONDE INHANCER         ''''''''''''''''''''''''''''''''''''                                                                                                    |                |                   |                                                                                        |
| ONGAN TYPES              * downloadable with file extensions. DXS            PEDAL STOP         3           MANUAL I: STOP         7           MANUAL I: STOP         6           ORCHESTRAL LVOICES         34           MANUAL I: STOP         5           MARUAL I: STOP         6           ORCHESTRAL LVOICES         34           MEMORY PISTONS         4 x 3 Banks under the keyboard (The data can be saved or loaded on the USB Memory)           KEYBOARD MODE         7 Types + Fixed           REVERB         7 Types + Fixed           REVERB         7 Types           REVERB         7 Types - Fixed           REVERB         7 Types           RASTER EQUALIZER         7 Types           MASTER EQUALIZER         6 cemtiones           CONDE INHANCER         ''''''''''''''''''''''''''''''''''''                                                                                                    |                |                   | American, English, French, German, Default, User1*, User2*                             |
| MANUAL ISTOP         7           MANUAL ISTOP         6           ORCHESTRAL VOICES         34           MEMORY PISTONS         4 x 3 Banks under the keyboard (The data can be saved or loaded on the USB Memory)           KEYBOARD MODE         3 Parts (MANUAL I, MANUAL I, MANUAL I, MANUAL I, MANUAL I, PEDAL)           TOUCH SENSTIVITY         4 Types + Fixed           REVEBB         7 Types           TREMULANT         3 Types           MASTER EQUALIZER         Tone control           MASTER EQUALIZER         Tone control           MASTER EQUALIZER         Tone control           CHORD ENHANCER         Yes           TEMPERAMENT         7 Types           TEMPERAMENT         7 Types           PLAYER AUDIO         .vava, afft, mp3, in al format, frequency and bit rate           RECORDER AUDIO         .vava, afft, mp3, in al format, frequency and bit rate           RECORDER AUDIO         .vava, afft, mp3, in al format, frequency and bit rate           RECORDER AUDIO         .vava, afft, mp3, in al format, frequency and bit rate           RECORDER AUDIO         .vava, afft, mp3, in al format, frequency and bit rate           RECORDER AUDIO         .vava, afft, mp3, in al format, frequency and bit rate           RECORDER AUDIO         .vava, afft, mp3, in al advator in advatos treaning                                                                                                    | ORGAN TYPES    |                   |                                                                                        |
| MANUAL II STOP     6       ORCHESTRAL VOICES     34       MEMORY PISTONS     4 x 3 Banks under the keyboar (The data can be saved or loaded on the USB Memory)       KEYBOARD MODE     3 Parts (MANUAL I, MANUAL I, REDAL)       TOUCH SENSITIVITY     4 Types + Fixed       REVERB     7 Types       TREMULANT     3 Types       MASTER TUNINS     7 Types (The adjustable)       TRANSPOSER     1%6,6 semitones       CHORD ENHANCER     Yes       TREMENANCER     Yes       PLAYER AUDIO     .vav. aff, rmp3, in all format, frequency and bit rate       RECORDER AUDIO     .vav. aff, rmp3, in all format, frequency and bit rate       RECORDER AUDIO     .vav. aff, rmp3, in all format, frequency and bit rate       RECORDER AUDIO     .vav. aff, rmp3, in all format, frequency and bit rate       RECORDER AUDIO     .vav. aff, rmp3, in all format, frequency and bit rate       RECORDER AUDIO     .vav. aff, rmp3, in all format, frequency and bit rate       RECORDER AUDIO     .vav. aff, rmp3, in all format, frequency and bit rate       RECORDER AUDIO     .vav. aff, rmp3, in all format, frequency and bit rate       RECORDER AUDIO     .vav. aff, rmp3, in all format, frequency and bit rate       RECORDER AUDIO     .vav. aff, rmp3, in all format, frequency and bit rate       RECORDER AUDIO     .vav. aff, rmp3, in all format, frequency and bit rate       RECOR                                                                                                    | PEDAL STOP     |                   | 3                                                                                      |
| ORCHESTRAL VOICES         34           MEMORY PISTONS         4 x 3 Banks under the keyboard (The data can be saved or loaded on the USB Memory)           KEYBOARD MODE         3 Parts (MANLAL, MANLALL, ILPEDAL)           TOUCH SENSITIVITY         4 Types + Fixed           REVERB         7 Types           MASTER TUNING         7 Types           MASTER TUNING         7 Types onto           TEMMULANT         3 Types           MASTER TUNING         7 Types onto           TEMPERAMENT         7 Types           TEMPERAMENT         7 Types           PLYER AUDIO         .waw, afff, mp3, in all format, frequency and bit rate           RECORDER AUDIO         .waw, afff, mp3, in all format, frequency and bit rate           RECORDER AUDIO         .waw, afff, mp3, in all format, frequency and bit rate           RECORDER AUDIO         .waw, afff, mp3, in all format, frequency and bit rate           RECORDER AUDIO         .waw, afff, mp3, in all format, frequency and bit rate           MASTER TUNING         YETS 415.442 to 466.114 (abd/464 Hz, 421Hz)           WIRELESS CONNECTION         Bluetooth* audio streaming           RIVTHM PATTERNS         X MUBE APP for t-Phone and i-Pad (FREE) with multitracks audio patterns           POWER PORT         Consolet         Go Appater           USB COMPUTER port                                                                                                    | MANUAL I STOP  | )                 | 7                                                                                      |
| MEMORY PISTONS         4 x 3 Banks under the keyboard (The data can be saved or loaded on the USB Memory)           REYBORD MODE         3 Parts (MANUAL I, MANUAL II, PEDAL)           TOUCH SENSITIVITY         4 Types + Fixed           REVERB         7 Types           TREMULANT         3 Types           MASTER EQUALIZER         Tone control           MASTER EQUALIZER         Tone control           MASTER EQUALIZER         Ves           TEMPERAMENT         7 Types           PLAYER AUDIO         .vava, alff, .mp3, in all format, frequency and bit rate           RECORDER AUDIO         .vava, alff, .mp3, in all format, frequency and bit rate           RECORDER AUDIO         .vava, alff, .mp3, in all format, frequency and bit rate           RECORDER AUDIO         .vava, alff, .mp3, in all format, frequency and bit rate           RECORDER AUDIO         .vava, alff, .mp3, in all format, frequency and bit rate           RECORDER AUDIO         .vava, alff, .mp3, in all format, frequency and bit rate           RECORDER AUDIO         .vava, alff, .mp3, in all format, frequency and bit rate           RECORDER AUDIO         .vava, alff, .mp3, in all format, frequency and bit rate           RECORDER AUDIO         .vava, alff, .mp3, in all format, frequency and bit rate           RECORDER AUDIO         .vava, alff, .mp3, in all format, frequency                                                                                                    | MANUAL II STO  | Р                 | 6                                                                                      |
| KEYBOARD MODE         3 Parts (MANUAL I, MANUAL II, PEDAL)           TOUCH SENSITIVITY         4 Types + Fixed           REVERB         7 Types           TREMULANT         3 Types           MASTER EQUALIZER         Tone control           MASTER TUNING         7 hystorical presets + fine adjustable           TRAMSPOSER         1*6, -6 semitones           CHORD ENHANCER         Yes           PLAYER AUDIO         .wav, aff, .mp3, in all format, frequency and bit rate           RECORDER AUDIO         .wav, aff, .mp3, in all format, frequency and bit rate           RECORDER AUDIO         .wav, aff, .htz (a)ustable increment of 0, 142 + 2 Preset (440 Hz, 42 Hz)           WIRELESS CONNECTION         Bluetooth* audio streaming           RHYTHM PATTERNS         X MURE APP for i-Phone and i-Pad (FREE) with multitracks audio patterns           POWER PORT         to connect the USB LED lamp           Output (L/Mono, R)<br>jack         1 x Stereo II/A inch phone type           Vubut (L/Mono, R)<br>jack         1 x Stereo II/A inch phone type           USB COMPUTER port         Type A           USB MEMORY port         Type A           EXPRESSION socket         Assignable           DAMPER Pedal<br>(HOLD) socket         Assignable           DAMPER Pedal<br>(HOLD) socket         Assignable                                                                                                    | ORCHESTRAL V   | OICES             | 34                                                                                     |
| TOUCH SENSITIVITY 4 Types + Fixed<br>TYpes<br>TERVELANT 7 Types<br>TERVELANT 3 Types<br>MASTER EQUALIZER Tone control<br>MASTER EQUALIZER Tone control<br>MASTER EQUALIZER Tone control<br>MASTER TUNING 7 hytorical presets + fine adjustable<br>TEAMSPOSER 7 types<br>TEMPERAMENT 7 Types<br>TEMPERAMENT 7 Types<br>DCI N socket 7 for supplied A Calaptor<br>AUDIO IN Jack 11 × Stereo miniature phone type<br>1 × Stereo miniature phone type<br>1 × Stereo miniature phone type<br>1 × Stereo 1/4 inch phone type 1<br>0 × CONNECTOR<br>USB COMPUTER port 1 Type 8<br>USB COMPUTER port 1 Type 8<br>USB COMPUTER port 1 Type 8<br>USB COMPUTER port 1 Type 8<br>DCI N socket Assignable<br>CENSECTION Socket 2 Assignable<br>DAMPER Pedal Assignable<br>DAMPER Pedal Assignable<br>DSP on AMPLIFER<br>DSP on Yes<br>2 Full range x8.9 cm (3,5 inches)<br>RATED FOWER OUTPUT 35 W x2 max g HD-H × 0 1%<br>VOLUME LEVEL SPL 1081 dB max<br>DSP on Yes<br>Power Supply 24V DC 2.5A, supplied AC/DC adaptor<br>POWER CONSUMPTION ARE THE ASSIGN SOL AND ADD AND ARE THE ASSIGN SOL ADD ADD AND AND AND AND AND AND AND AND                                                                                                    | MEMORY PISTO   | NS                | 4 x 3 Banks under the keyboard (The data can be saved or loaded on the USB Memory)     |
| REVERB         7 Types           TELENULIANT         3 Types           MASTER EQUALIZER         Tone control           MASTER EQUALIZER         Tone control           MASTER EQUALIZER         The control           MASTER EQUALIZER         The control           MASTER EQUALIZER         '46, - 6 semitones           CHORD ENHANCER         Yes           TEMPERAMENT         7 Types           PLAYER AUDIO         .ww, aff, mp3, in all format, frequency and bit rate           RECORDER AUDIO         .ww (48 kHz, 32-bit floating) on USB Memory           MASTER TUNING         YES: 415.4Hz to 466.1 Hz (adjutable increments of 0, 1Hz) + 2 Preset (40 Hz, 42-Hz)           WIRELESS CONNECTION         Status audio streaming           RHYTHM PATTERNS         X MURE APP for I-Phone and I-Pad (FREE) with multitracks audio patterns           POWER PORT         to connect the USB LED lamp           Output (L/Mone, R)         .i. X Stereo 1/4-inch phone type           Jacks         1 x Stereo niniature phone type           USB MEMORY port         Type B           USB MEMORY port         Type A           EXPRESION socket         Assignable           DAMPER Pedal<br>(HOLD) socket         Assignable           CRISCENDO PEDAL         Assignable           DSP ON                                                                                                    | KEYBOARD MO    | DE                | 3 Parts (MANUAL I, MANUAL II, PEDAL)                                                   |
| TREMULANT     3 Types       MASTER EQUALIZER     Tone control       MASTER TUNING     7 hystorical presets + fine adjustable       TRANSPOSER     '+6,6 5 semitones       CHORD ENHANCER     Yes       TEMPERAMENT     7 Types       PLAYER AUDIO     .vaw, aiff,.mp3, in all format, frequency and bit rate       RECORDER AUDIO     .vaw, aiff,.mp3, in all format, frequency and bit rate       RECORDER AUDIO     .vaw, aiff,.mp3, in all format, frequency and bit rate       RECORDER AUDIO     .vaw, aiff,.mp3, in all format, frequency and bit rate       RECORDER AUDIO     .vaw, aiff,.mp3, in all format, frequency and bit rate       RECORDER AUDIO     .vaw, aiff,.mp3, in all format, frequency and bit rate       RECORDER AUDIO     .vaw, aiff,.mp3, in all format, frequency and bit rate       RECORDER AUDIO     .vaw, aiff,.mp3, in all format, frequency and bit rate       RECORDER AUDIO     .vaw, aiff,.mp3, in all format, frequency and bit rate       RECORDER AUDIO     .vaw, aiff,.mp3, in all format, frequency and bit rate       RECORDER AUDIO     .vaw, aiff,.mp3, in all format, frequency and bit rate       RECORDER AUDIO     .vaw, aiff,.mp3, in all format, frequency and bit rate       RECORDER AUDIO     .vaw, aiff,.mp3, in all format, frequency and bit rate       OUT, at the format, and the format, and the format, and the format, and the format, and the format, and the format, and the format, and the format, and the format, and the                                                                                                    | TOUCH SENSITI  | VITY              | 4 Types + Fixed                                                                        |
| MASTER EQUALIZER TORE CONTOL MASTER TUNING To Psychola presets + fine adjustable TRANSPOSER (+6, 6 semitones CONDE ENHANCER '+6, 6 semitones CONDE ENHANCER '+6, 6 semitones CONDE ENHANCER '+6, 6 semitones CONDE ENHANCER '+6, 6 semitones CONDE CONNECTON 'Ves TEMPERAMENT 7/Types PLAYER AUDIO,vav, afff, mp3, in all format, frequency and bit rate RECORDER AUDIO,vav, afff, mp3, in all format, frequency and bit rate RECORDER AUDIO,vav, afff, mp3, in all format, frequency and filter RECORDER AUDIO, as a stress and filter AUDIO, as a stress and filter AUDIO RECORDER, as a stress and filter AUDIO, as a stress and filter AUDIO, as a stress and filter AUDIO, as a stress and filter AUDIO, as a stress and filter AUDIO, as a stress and filter AUDIO, as a stress and filter AUDIO, as a stress and filter AUDIO, as a stress and filter AUDIO, as a stress and filter AUDIO, as a stress and filte                                                                                                    | REVERB         |                   | 7 Types                                                                                |
| MASTER TUNING         7 hystorical presets + fine adjustable           TRANSPOSER         '46, - 6 semitones           CHORD ENHANCER         Yes           TEMPERAMENT         7 Types           PLAYER AUDIO         .wav, alff, mp3, in all format, frequency and bit rate           RECORDER AUDIO         .wav, alff, mp3, in all format, frequency and bit rate           MASTER TUNING         YES: 415,4Hz to 466,1 Hz (adjustable increments of 0,1 Hz) + 2 Preset (440 Hz)           WIRELESS CONNECTION         - Bluetooth* audio streaming           RHYTHM PATTERNS         X MURE APP for I-Phone and i-Pad (FREE) with multitracks audio patterns           POWER PORT         to connect the USB LED lamp           CONNECTORS         Output (L/Mono, R)<br>jacks         1/4 inch phone type x 2           Jacks         1 x Stereo miniature phone type           USB COMPUTER port         Type A           EXPRESSION socket         Assignable           IHOLD Steet         Assignable           IHOLD Steet         2 Full range x 8.9 cm (3.5 inches)           RATED POWER OUTPUT         Type A           VOLUME LEVEL SPL         108.1 dB max           DSP on<br>AMPLIFIER         Yes           Power Supple         Yes           Power Supple         Yes           POWER CONSUMPTION                                                                                                    | TREMULANT      |                   | 3 Types                                                                                |
| TRANSPOSER     '46,- 6 semitones'       CHORD ENHANCER     Yes       TEMPERAMENT     7 Types       PLAYER AUDIO     .wav, aiff, .mp3, in all format, frequency and bit rate       RECORDER AUDIO     .wav, aiff, .mp3, in all format, frequency and bit rate       RECORDER AUDIO     .wav, aiff, .mp3, in all format, frequency and bit rate       RECORDER AUDIO     .wav, aiff, .mp3, in all format, frequency and bit rate       RECORDER AUDIO     .wav, aiff, .mp3, in all format, frequency and bit rate       RECORDER AUDIO     .wav, aiff, .mp3, in all format, frequency and bit rate       RECORDER AUDIO     .wav, aiff, .mp3, in all format, frequency and bit rate       RECORDER AUDIO     .wav, aiff, .mp3, in all format, frequency and bit rate       RECORDER AUDIO     .wav, aiff, .mp3, in all format, frequency and bit rate       RECORDER AUDIO     .wav, aiff, .mp3, in all format, frequency and bit rate       RECORDER AUDIO     .wav, aiff, .mp3, in all format, frequency and bit rate       RECORDER AUDIO     .wav, aiff, .mp3, in all format, frequency and bit rate       POWER PORT     to connect the USB LED lamp       CONNECTORS     D C IN sack       Phones jacks     1/4 inch phone type x 2       USB COMPUTER port     Type 8       USB COMPUTER port     Type 8       USB REMORY port     Type 8       USB REMORY port     Assignable       DAMPER P                                                                                                    | MASTER EQUAL   | IZER              | Tone control                                                                           |
| CHORD ENHANCER         Yes           TEMPERAMENT         7 Types           PLAYER AUDIO         .wav, alff, .mp3, in all format, frequency and bit rate           RECORDER AUDIO         .wav, alff, .mp3, in all format, frequency and bit rate           RECORDER AUDIO         .wav, alff, .mp3, in all format, frequency and bit rate           RECORDER AUDIO         .wav, alff, .mp3, in all format, frequency and bit rate           RECORDER AUDIO         .wav, alff, .mp3, in all format, frequency and bit rate           RECORDER AUDIO         .wav, alff, .mp3, in all format, frequency and bit rate           RECORDER AUDIO         .wav, alff, .mp3, in all format, frequency and bit rate           RECORDER AUDIO         .wav, alff, .mp3, in all format, frequency and bit rate           RECORDER AUDIO         .wav, alff, .mp3, in all format, frequency and bit rate           RECORDER AUDIO         .wav, alff, .mp3, in all format, frequency and bit rate           RECORDER AUDIO         .wav, alff, .mp3, in all format, frequency and bit rate           Recorder Audio         .mode adaptor           AUDIO IN Jack         .mode adaptor           Output (L/Mone, R)                                                                                                    | MASTER TUNIN   | G                 | 7 hystorical presets + fine adjustable                                                 |
| TEMPERAMENT     7 Types       PLAYER AUDIO    wav, alff,mp2, in all format, frequency and bit rate       RECORDER AUDIO    wav (48 kHz, 32-bit floating) on USB Memory       MASTER TUNING     VES: 415,4Hz (adjustable increments of 0,1Hz) + 2 Preset (440 Hz, 442 Hz)       WIRELESS CONNECTION     Bluetooth* audio streaming       RHYTHM PATTERNS     X MURE APP for I-Phone and I-Pad (FREE) with multitracks audio patterns       POWER PORT     DC IN socket     for supplied AC adaptor       AUDIO IN jack     Stereo miniature phone type       QUEVER PORT     USB GOMPUTER port     Type 8       VES     1 x Stereo miniature phone type       USB GOMPUTER port     Type 8       USB COMPUTER port     Type 8       USB MEMORY port     Type 8       USB MEMORY port     Type 8       USB MEMORY port     Type 8       USB MEMORY port     Type 8       USB MEMORY port     Type 8       USB MEMORY port     Type 8       USB MEMORY port     Type 8       USB MEMORY port     Type 8       USB MEMORY port     Type 8       USB MEMORY port     Type 7       EPRESSION socket     Assignable       CRESCENDO PEDAL     Assignable       DSP on     AMPLIFIER       DSP on     AMPLIFIER       DSP on LAMPLIFIER                                                                                                    | TRANSPOSER     |                   | '+6, - 6 semitones                                                                     |
| PLAYER AUDIO         .wav, aiff .mp3, in all format, frequency and bit rate           RECORDER AUDIO         .wav, aiff .mp3, in all format, frequency and bit rate           RECORDER AUDIO         .wav, aiff .mp3, in all format, frequency and bit rate           WRELESS CONNECTION         YES-415.4Hz to 466, 1Hz (adjustable increments of 0, 1 Hz) + 2 Preset (440 Hz, 442 Hz)           WIRELESS CONNECTION         Bluetooth* audio streaming           RHYTIM PATTERNS         X MURE APP for I-Phone and I-Pad (FREE) with multitracks audio patterns           POWER PORT         to connect the USB LED lamp           DC IN socket         for supplied AC adaptor           AUDIO IN jack         Stereo miniature phone type           Output (L/Mono, R)<br>jacks         1/4-inch phone type x 2           USB COMPUTER port         Type B           USB COMPUTER port         Type B           USB MEMORY port         Type A           EXPRESSION socket         Assignable           DAMPER Pedal<br>(HOLD) socket         Assignable           CRESCENDO PEDAL         Assignable           OSU WOULD EVEL SPL         2 Full range x8.9 rtD+N <1%                                                                                                    | CHORD ENHANCER |                   | Yes                                                                                    |
| RECORDER AUDIO         .wav (48 kHz, 32-bit floating) on USB Memory           MASTER TUNING         YES: 415.4Hz to 466.1 Hz (adjustable increments of 0.1 Hz) + 2 Preset (440 Hz, 442 Hz)           WIRELESS CONNECTION         - Bluetooth* audio streaming           RHYTHM PATTERNS         X MURE APP for i-Phone and i-Pad (FREE) with multitracks audio patterns           POWER PORT         to connect the USB LED lamp           POWER PORT         Output (L/Mon, R)<br>jack         Stereo miniature phone type           Output (L/Mon, R)<br>jack         1/4-inch phone type x 2           VES COMPUTER port         1 x Stereo miniature phone type           USB COMPUTER port         Type B           USB COMPUTER port         Type A           EXPRESSION socket         Assignable           DAMPER Pedal<br>(HOLD) socket         Assignable           CRESCENDO PEDAL         Assignable           CRESCENDO PEDAL         Stare THD+N<                                                                                                    | TEMPERAMENT    | ,                 | 7 Types                                                                                |
| MASTER TUNING     YES: 415,4Hz to 466,1 Hz (adjustable increments of 0,1 Hz) + 2 Preset (440 Hz, 442 Hz)       WIRELESS CONNECTION     Bluetooth* audio streaming       RHYTHM PATTERNS     X MURE APP for i-Phone and i-Pad (FREE) with multitracks audio patterns       POWER PORT     to connect the USB LED lamp       DC IN socket     for supplied AC adaptor       AUDIO IN jack     Stereor miniature phone type       Output (L/Mono, R)<br>jacks     1/4-inch phone type x 2       Phones jacks     1 x Stereor miniature phone type       USB COMPUTER port     Type 8       USB MEMORY port     Type A       EXPRESSION socket     Assignable       DAMPER Pedal<br>(HOLD) socket     Assignable       RTED POWER OUTPUT     35 W x 2 max @ TMO+N < 0.1%                                                                                                    | PLAYER AUDIO   |                   | .wav, .aiff, .mp3, in all format, frequency and bit rate                               |
| WIRELESS CONNECTION         • Bluetooth* audio streaming           RHYTHM PATTERNS         X MURE APP for i-Phone and i-Pad (FREE) with multitracks audio patterns           POWER PORT         to connect the USB LED lamp           DC IN socket         for supplied AC adaptor           AUDIO IN jack         Stereo miniature phone type           Output (L/Mono, R)<br>jacks         1/4-inch phone type x 2           Phones jacks         1 x Stereo miniature phone type           USB COMPUTER port         Type 8           USB MEMORY port         Type A           EXPRESSION socket         Assignable           CRESCENDO PEDAL         Assignable           CRESCENDO PEDAL         Assignable           VOLUME LEVEL SPL         2 Full range x 8.9 cm (3,5 inches)           VOLUME LEVEL SPL         108.1 dB max           DSP on AMPLIFIER         Yes           AMPLIFIER         Yes           DSP on AMPLIFIER         Yes           POWER CONSUMPTION         Yes           POWER CONSUMPTION         Stand By: < 0.2 W                                                                                                    | RECORDER AUD   | 010               | .wav (48 kHz, 32-bit floating) on USB Memory                                           |
| RHYTHM PATTERNS         X MURE APP for i-Phone and i-Pad (FREE) with multitracks audio patterns           POWER PORT         to connect the USB LED lamp           AUDIO IN jack         for supplied AC adaptor           AUDIO IN jack         Stereo miniature phone type           Output (L/Mono, R)         1/4-inch phone type x 2           jacks         1 x Stereo miniature phone type           VOINECTORS         USB COMPUTER port         Type A           EXPRESSION socket         Assignable           DAMPER Pedal<br>(HOLD) socket         Assignable         Stereo miniature phone type A           SPEAKERS         2 Full range x 8.9 cm (3.5 Inches)         States           SPEAKERS         2 Full range x 8.9 cm (3.5 Inches)         States           DSP on<br>AMPLIFIER         Yes         Yes           DSP on<br>AMPLIFIER         Yes         Yes           POWER CONSUMPTION         Yes         Yes           POWER CONSUMPTION         Yes         Yes           POWER CONSUMPTION         Yes         Yes                                                                                                    | MASTER TUNIN   | G                 | YES: 415,4Hz to 466,1 Hz (adjustable increments of 0,1 Hz) + 2 Preset (440 Hz, 442 Hz) |
| POWER PORT         to connect the USB LED lamp           DC IN socket         for supplied AC adaptor           AUDIO IN jack         Stereo miniature phone type           Output (L/Mono, R)<br>jacks         1/4-inch phone type x 2           Phones jacks         1 x Stereo miniature phone type           USB COMPUTER port         Type B           USB MEMORY port         Type A           EXPRESSION socket         Assignable           ORESCENDO PEDAL         Assignable           SPEAKERS         2 Full range x 8.9 cm (3,5 inches)           RATED POWER OUTPUT         35 W x 2 max @THD+N < 0.1%                                                                                                    | WIRELESS CON   | NECTION           | Bluetooth <sup>®</sup> audio streaming                                                 |
| DC IN socket         for supplied AC adaptor           AUDIO IN jack         Stereo miniature phone type           Output (L/Mono, R)<br>jacks         1/4-inch phone type x 2           Phones jacks         1 x Stereo miniature phone type           USB COMPUTER port         Type B           USB MEMORY port         Type A           EXPRESSION socket         Assignable           DAMPER Pedal<br>(HOLD) socket         Assignable           CRESCENDO PEDAL         Assignable           SPEAKERS         2 Full range x 8.9 cm (3,5 inches)           RATED POWER OUTPUT         35 W x 2 max @ THD+N < 0.1%                                                                                                    | RHYTHM PATTE   | RNS               | X MURE APP for i-Phone and i-Pad (FREE) with multitracks audio patterns                |
| AUDIO IN jack         Stereo miniature phone type           Output (L/Mono, R)<br>jacks         1/4-inch phone type x 2           Phones jacks         1 x Stereo miniature phone type           USB COMPUTER port         1 x Stereo 1/4-inch phone type           USB COMPUTER port         Type B           USB MEMORY port         Type A           EXPRESSION socket         Assignable           DAMPER Pedal<br>(HOLD) socket         Assignable           CRESCENDO PEDAL         Assignable           SPEAKERS         2 Full range x 8.9 cm (3,5 inches)           RATED POWER OUT         35 W x 2 max @ THD+N < 0.1%                                                                                                    | POWER PORT     |                   | to connect the USB LED lamp                                                            |
| CONNECTORS           Output (L/Mono, R)<br>jacks         1/4-inch phone type x 2           Phones jacks         1 x Stereo miniature phone type           USB COMPUTER port         Type 8           USB MEMORY port         Type A           EXPRESSION socket         Assignable           DAMPER Pedal<br>(HOLD) socket         Assignable           CRESCENDO PEDAL         Assignable           SPEAKERS         2 Full range x 8.9 cm (3,5 inches)           RATED POWER OUTPUT         35 W x 2 max @ THD+N < 0.1%                                                                                                    |                | DC IN socket      | for supplied AC adaptor                                                                |
| jacks         1/4-inch phone type x 2           Phones jacks         1 x Stereo miniature phone type           USB COMPUTER port         1 x Stereo 1/4-inch phone type           USB MEMORY port         Type B           USB MEMORY port         Type A           EXPRESSION socket         Assignable           DAMPER Pedal<br>(HOLD) socket         Assignable           CRESCENDO PEDAL         Assignable           SPEAKERS         2 Full range x 8.9 cm (3,5 inches)           RATED POWER UT T         35 W x 2 max @ THD+N < 0.1%                                                                                                    |                | AUDIO IN jack     | Stereo miniature phone type                                                            |
| Phones jacks         1 x Stereo 1/4-inch phone type           USB COMPUTER port         Type B           USB MEMORY port         Type A           EXPRESSION socket         Assignable           DAMPER Pedal<br>(HOLD) socket         Assignable           CRESCENDO PEDAL         CRESCENDO PEDAL           SPEAKERS         CRESCENDO PEDAL           SPEAKERS         Digital Bass<br>Enhancer           DSP on<br>AMPLIFIER         Digital Bass<br>Dynamic Eq           Dynamic Eq         Yes           Power Supply         24V DC 2.5A, supplied AC/DC daptor           POWER CONSUUTION         Stand By: < 0,2 W<br>Power On: 10 W           POWER CONSUUTION         Average: 14 W<br>Maximum: 30 W                                                                                                    |                | • • • •           | 1/4-inch phone type x 2                                                                |
| CONNECTORS       USB COMPUTER port       Type B         USB MEMORY port       Type A         EXPRESSION socket       Assignable         DAMPER Pedal<br>(HOLD) socket       Assignable         CRESCENDO PEDAL       CRESCENDO PEDAL         SPEAKERS       2 Full range x 8.9 cm (3,5 inches)         RATED POWER UTPUT       35 W x 2 max @ THD+N < 0.1%                                                                                                    |                | Phones jacks      |                                                                                        |
| USB MEMORY port         Type A           EXPRESSION socket         Assignable           DAMPER Pedal<br>(HOLD) socket         Assignable           CRESCENDO PEDAL         Assignable           SPEAKERS         2 Full range x 8.9 cm (3,5 inches)           RATED POWER UTPUT         35 W x 2 max @ THD+N < 0.1%                                                                                                    | CONNECTORS     | USB COMPUTER port |                                                                                        |
| EXPRESSION socket         Assignable           DAMPER Pedal<br>(HOLD) socket         Assignable           CRESCENDO PEDAL         Assignable           SPEAKERS         2 Full range x 8.9 cm (3,5 inches)           RATED POWER OUTPUT         35 W x 2 max @ THD+N < 0.1%                                                                                                    |                |                   |                                                                                        |
| DAMPER Pedal<br>(HOLD) socket         Assignable           CRESCENDO PEDAL         Assignable           SPEAKERS         2 Full range x 8.9 cm (3,5 inches)           RATED POWER OUTPUT         35 W x 2 max @ THD+N < 0.1%                                                                                                    |                |                   |                                                                                        |
| Induction     Induction       CRESCENDO PEDAL     CRESCENDO PEDAL       SPEAKERS     2 Full range x 8.9 cm (3,5 inches)       RATED POWER UTPUT     35 W x 2 max @ THD+N < 0.1%                                                                                                    |                | DAMPER Pedal      | -                                                                                      |
| SPEAKERS       2 Full range x 8.9 cm (3,5 inches)         RATED POWER OUTPUT       35 W x 2 max @ THD+N < 0.1%                                                                                                    |                |                   |                                                                                        |
| RATED POWER OUTPUT       35 W x 2 max @ THD+N < 0.1%                                                                                                    |                | CRESCENDO PEDAL   |                                                                                        |
| VOLUME LEVEL SPL       108.1 dB max         DSP on         AMPLIFIER       Digital Bass<br>Enhancer       Yes         Dynamic Eq       Yes         3 Band Compressor       Yes         Power Supply         Power Supply       24V DC 2.5A, supplied AC/DC adaptor         Stand By: < 0,2 W                                                                                                    |                |                   |                                                                                        |
| DSP on<br>AMPLIFIER         Digital Bass<br>Enhancer         Yes           Dynamic Eq         Yes           3 Band Compressor         Yes           Power Supply         24V DC 2.5A, supplied AC/DC adaptor           POWER CONSUMPTION         Stand By: < 0,2 W<br>Power On: 10 W<br>Average: 14 W<br>Maximum: 30 W                                                                                                    |                |                   |                                                                                        |
| DSP on<br>AMPLIFIER         Enhancer         Yes           Dynamic Eq         Yes           3 Band Compressor         Yes           Power Supply         24V DC 2.5A, supplied AC/DC adaptor           POWER CONSULTION         Stand By: < 0,2 W                                                                                                    | VOLUME LEVEL   | -<br>-            | IVO. I UD IIIdX                                                                        |
| AMPLIFIER         Dynamic Eq         Yes           3 Band Compressor         Yes           Power Supply         24V DC 2.5A, supplied AC/DC adaptor           POWER CONSUMENTION         Stand By: < 0,2 W                                                                                                    |                | -                 | Yes                                                                                    |
| 3 Band Compressor     Yes       Power Supply     24V DC 2.5A, supplied AC/DC adaptor       Stand By: < 0,2 W       POWER CONSUMPTION     Over On: 10 W       Average: 14 W       Maximum: 30 W                                                                                                    |                | Dynamic Eq        | Yes                                                                                    |
| Power Supply     24V DC 2.5A , supplied AC/DC adaptor       Stand By: < 0,2 W                                                                                                    |                |                   | Yes                                                                                    |
| Stand By: < 0,2 W                                                                                                    | Power Supply   |                   | 24V DC 2.5A , supplied AC/DC adaptor                                                   |
| POWER CONSUMPTION Power On: 10 W<br>Average: 14 W<br>Maximum: 30 W                                                                                                    |                |                   |                                                                                        |
| POWER CONSUMPTION     Average: 14 W       Maximum: 30 W                                                                                                    |                |                   |                                                                                        |
|                                                                                                    |                |                   |                                                                                        |
| "ErP" LEVEL VI for Echo efficiency on stand-by consumption                                                                                                    |                |                   | Maximum: 30 W                                                                          |
|                                                                                                    |                |                   | "ErP" LEVEL VI for Echo efficiency on stand-by consumption                             |

| ITEMS                     | ONE                                                                           |
|---------------------------|-------------------------------------------------------------------------------|
| DIMENSIONS                | 1116 (W) x 335 (D) x 130 (H)<br>43-15/16 (W) x 15-3/16 (D) x 5-1/8 (H) inches |
| WEIGHT                    | 14 kg (excluding AC adaptor)         3 lbs 2 oz (excluding AC adaptor)        |
| SUPPLIED ACCESSORIES      | User manual<br>AC adaptor (DEXIBELL DYS602-240250W)<br>USB LED lamp           |
| OPTIONS (sold separately) | Contact your dealer                                                           |

• Bluetooth® is registered trademarks of Bluetooth SIG, Inc.

### NOTE

In the interest of product, the specification and description are subject to change without notice.

### Symbols

| Α                 |    |
|-------------------|----|
| AC Adaptor        | 16 |
| Audio Amplifier   | 17 |
| AUDIO INPUT       | 44 |
| AUTO OFF          | 20 |
| AUTO OFF Settings | 43 |

## В

| -                         |  |
|---------------------------|--|
| Bluetooth <sup>®</sup> 40 |  |
| Brightness 26             |  |
| Brilliance 26             |  |
|                           |  |

## C

| Chord Enhancer           | 31 |
|--------------------------|----|
| Computer                 |    |
| Connecting Your Computer | 17 |
| Crescendo                | 31 |
| CRESCENDO PEDAL          | 45 |
| CRESCENDO SETTING MODE   | 45 |

## D

| Damper Pedal Settings 43    |  |
|-----------------------------|--|
| DC IN jack 16               |  |
| Deleting Organ Sound Set 44 |  |
| Demo 20                     |  |
| Digital Player devices      |  |
| Connecting 17               |  |

### E

| EXPORT CRESCENDO SETTING 45  |
|------------------------------|
| Exporting 33                 |
| Export Memory Function 42    |
| Expression Pedal Settings 43 |
|                              |
| F                            |
| Factory Reset 44             |
| Factory Settings 32          |
|                              |
| G                            |
|                              |
| н                            |
| Headphones 16,17             |

## I

IMPORT CRESCENDO SETTING ...... 45

| Importing                 | 34 |
|---------------------------|----|
| Importing Organ Sound Set | 44 |
| Import Memory Function    | 42 |

J

| ĸ |
|---|
|---|

Keyboard Touch Response ...... 45

| L            |    |
|--------------|----|
| LED Lamp     | 19 |
| LOCAL ON/OFF | 43 |

## М

| MANUALI             |
|---------------------|
| MANUAL II           |
| Memory Pistons 33   |
| MIDI                |
| MIDI Pedal Board 44 |
| Music Rest 19       |
|                     |

## Ν

| 0                 |    |
|-------------------|----|
| Octave            | 30 |
| Orchestral sounds | 23 |
| Organ Sounds      | 21 |

### Ρ

| Pairing                  | 40 |
|--------------------------|----|
| PEDAL Division           | 23 |
| Pedals                   | 16 |
| Pitch                    | 28 |
| Player Devices           | 17 |
| Power On/Off             | 19 |
| Turning the Power On/Off | 19 |

## Q

| R                          |
|----------------------------|
| Record                     |
| Recording Your Performance |
| Reverb                     |

## S

| Song                      |    |
|---------------------------|----|
| Playing a Song            | 35 |
| Practice with Song Player | 35 |

| Speaker Settings | 43 |
|------------------|----|
| Specifications   | 47 |
| SPLIT            | 22 |
| Split Point      | 28 |

### Т

| Temperament 28     |
|--------------------|
| Transposing 28     |
| Tremulant 26       |
| Troubleshooting 46 |
| Tuning 28          |
| Tuning Preset 28   |

## U

| USB Memory               |    |
|--------------------------|----|
| Connecting an USB Memory | 18 |
| USB Remove               | 44 |

#### v

| Variations 25   |  |
|-----------------|--|
| Volume 15,29,30 |  |
| VOLUME knob 10  |  |

### w

Wireless Wireless Function 38,39,40

| Х      |        |
|--------|--------|
| X MURE | <br>39 |

## Z

37

26

Y

# MEMO

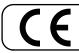

This product complies with the requirements of EMC Directive 2004/108/EC.

- For European Countries

For Canada

## NOTICE

This Class B digital apparatus meets all requirements of the Canadian Interference-Causing Equipment Regulations.

## **AVIS**

Cet appareil numérique de la classe B respecte toutes les exigences du Règlement sur le matériel brouilleur du Canada.

– For European Countries –

## EUROPEAN COMMUNITY DECLARATION OF CONFORMITY Radio and Telecommunications Terminal Equipment.

Dexibell declares that the wireless module of this unit is in compliance with the essential requirements and other relevant provisions of Directive 1999/5/EC.

#### IMPORTANT NOTICE FOR THE UNITED KINGDOM

IMPORTANT: THE WIRES IN THIS MAINS LEAD ARE COLOURED IN ACCORDANCE WITH THE FOLLOWING CODE.

#### BLUE: NEUTRAL BROWN: LIVE

As the colours of the wires in the mains lead of this apparatus may not correspond with the coloured markings identifying the terminals in your plug, proceed as follows:

The wire which is coloured BLUE must be connected to the terminal which is marked with the letter N or coloured BLACK. The wire which is coloured BROWN must be connected to the terminal which is marked with the letter L or coloured RED. Under no circumstances must either of the above wires be connected to the earth terminal of a three pin plug.

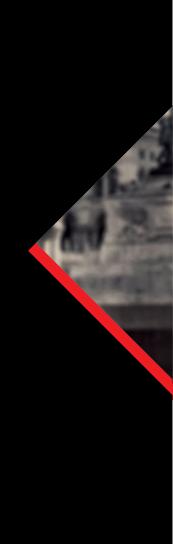

WWW.JOHANNUS.COM